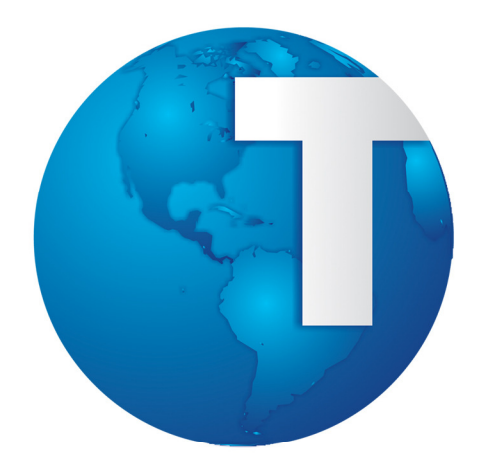

# TOTVS

Integração Educacional x LMS

27/08/2013

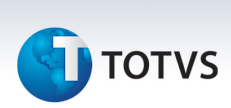

# **Sumário**

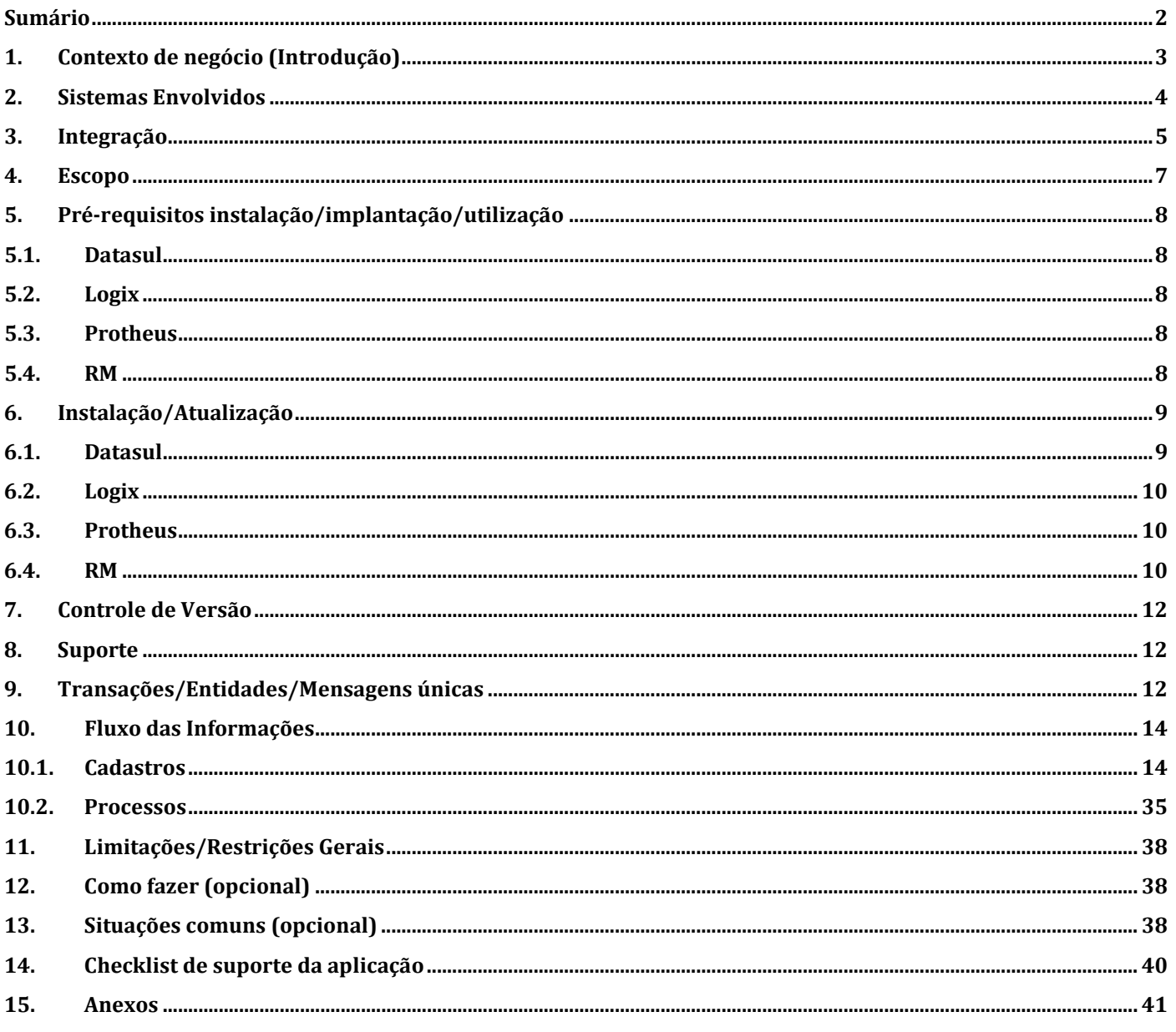

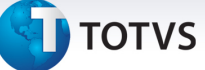

### 1. Contexto de negócio (Introdução)

### TOTVS Educacional

A instituição inicia seus trabalhos na secretaria acadêmica. Uma estrutura curricular é montada para serem ofertas aos alunos e professores. Cadastram-se cursos, disciplinas, matrizes curriculares para depois ofertá-las aos alunos nos períodos letivos, turmas etc.

Com tudo pronto, a faculdade ou escola, já pode matricular seus alunos e dar permissão aos seus professores para registrarem as notas e faltas.

As movimentações acadêmicas são uma série de rotinas realizadas com frequência, como realização de atividades extras, avaliações institucionais, transferência de alunos, emissão de certificados/diplomas, solicitação de recurso e instalação e alocação salas.

As movimentações financeiras são processos que acontecem na tesouraria ou financeiro de uma faculdade ou escola. No sistema são cadastrados planos de pagamentos para os alunos, contratos, gerados lançamentos etc. Faz parte do fluxo processual do TOTVS Educacional as integrações a outros sistemas como Gestão de Relacionamento com Cliente, Folha de Pagamento, Gestão Financeira, Gestão Bibliotecária entre outros.

# TOTVS LMS

O produto possui Turmas, Disciplinas, Treinamentos e Trilhas que são cursados por usuários matriculados. Diversos tipos de conteúdo são suportados pelo LMS, dentre eles: Vídeos, áudios, animações, documentos, planilhas eletrônicas, texto e pacotes SCORM 1.2.

O produto ainda possui estrutura de instâncias virtuais, criando a chamada e-Learning Cloud. Há possibilidade de criação de Grupos de Usuários que podem ser organizados da forma que o cliente entender como adequada, afim de que os mesmos possam acessar os dois Catálogos existentes no produto, o Catálogo de Disciplinas e Turmas e o Catálogo de Trilhas e Treinamentos. Este último possui a possibilidade de abrigar Treinamentos e Trilhas Globais, que podem ser compartilhados entre as diversas instâncias, e Treinamentos e Trilhas Locais que podem ser utilizados somente pela instância em questão. Ainda é possível usar um Treinamento, como um Item de um Tópico de uma Turma.

O produto ainda possui uma funcionalidade de Turma Modelo que permite a utilização de uma Turma como modelo de Conteúdos para outras turmas. O produto também possui funcionalidades ligadas à administração de TI como o agendador de tarefas, o cadastro de instâncias, as configurações Globais e Locais. Ainda existe um sistema de notificações e a possibilidade de emissão de certificados de conclusão e aprovação em Turmas, Trilhas e Treinamentos.

 $\odot$ 

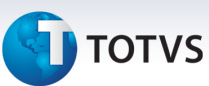

# 2. Sistemas Envolvidos

TOTVS Educacional – O módulo Educacional gerencia escolas e faculdades (ensino básico e superior), por meio de ferramentas que permitem maior agilidade nos processos que envolvem os alunos, responsáveis, professores e os funcionários.

TOTVS LMS – O módulo combina funções acadêmicas (Disciplinas, Turmas, etc.) e corporativas (treinamento e trilhas) para o ensino a distância.

# **TOTVS**

# 3. Integração

Considerando o cenário atual, podemos ter diversas situações onde são usados sistemas de linhas diferentes em nossos clientes.

Com o uso do EAI da TOTVS, faremos a integração entre as informações comuns do TOTVS Educacional e TOTVS LMS, possibilitando que as instituições de ensino superior que utilizam o TOTVS Educacional forneçam aos seus alunos a possibilidade de cursarem disciplinas à distância através do TOTVS LMS.

# Definição de Mensagem Única TotvsMessage

Durante o processo de consolidação de marcas, iniciado pela TOTVS, várias empresas diferentes foram adquiridas e com elas vários produtos passaram a compor o portfólio de ofertas disponível aos clientes. Esta expansão de ofertas permitiu que clientes de uma marca, antes limitados pelas opções com aquela "etiqueta", pudesse agora compor o seu ambiente de TI utilizando produtos de origens diferentes (Ex.: TOTVS Educacional + TOTVS LMS).

Esta mesma iniciativa já era uma prática comum nos clientes, porém todo o custo envolvido na integração entre estes aplicativos era visto pelo cliente como parte da escolha de utilizar-se de produtos de diferentes fornecedores. Uma vez que estes produtos passam a fazer parte de uma mesma oferta, os clientes TOTVS passam a demandar que estes produtos sejam naturalmente integrados. Isto significa que se antes o cliente arcava com o custo e o risco envolvido em uma integração, ele agora entende que a TOTVS deve prover soluções já integradas, independente da origem dos produtos oferecidos.

Com o objetivo de padronizar a integrações com os produtos TOTVS, foi definida uma nova diretriz para os projetos de integração: A de que todos os produtos TOTVS devam trabalhar com uma mensagem XML únicos evitando, desta forma, o processo de transformação de mensagens. Neste cenário, teríamos o seguinte quadro:

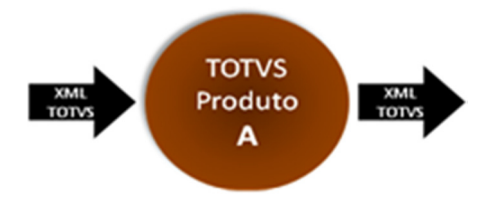

Neste cenário, qualquer produto TOTVS trabalhará com o mesmo XML para uma mesma entidade, ou seja, supondo que tenhamos um XML correspondente à mensagem de CLIENTES, ela poderá ser enviada para qualquer um dos produtos que suporte o recebimento desta entidade.

Uma vez que os vários produtos TOTVS terão um "idioma" comum (o XML Único), as integrações entre estes produtos não exigirão mais que as mensagens sejam transformadas de um formato para outro. Com isto, será possível conectar diretamente dois produtos, como no diagrama abaixo:

 $\odot$ 

Este documento é de propriedade da TOTVS. Todos os direitos reservados.

.<br>©

# TOTVS Educacional x LMS

**TOTVS** 

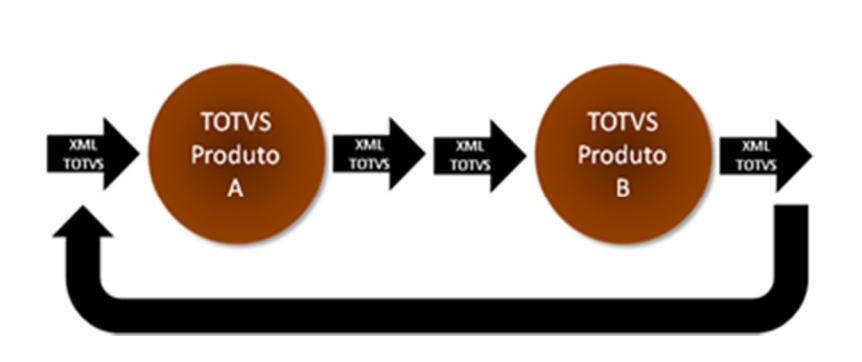

Além de questões referentes ao formato das mensagens, a mensagem única também torna uniforme o tratamento destas mensagens XML pelos aplicativos, principalmente no que diz respeito à capacidade de rastreamento.

Todos os processos devem respeitar o fluxo normal de troca de mensagens no padrão de Mensagem Única TOTVS. O fluxo de mensagens poderá ocorrer nos seguintes sentidos:

- Educacional  $\rightarrow$  LMS: Os dados serão trafegados pelo fluxo normal até a Fila de Integração TBC, onde o mesmo irá consumir o WebService do EAI do LMS para envio da(s) mensagem(s). Após a resposta do LMS o RM atualizará o registro, com o status de processamento e demais dados, no Monitor da Fila de Mensagem Única.
- LMS  $\rightarrow$  Educacional: O LMS irá consumir o WebService da linha RM para recebimento de mensagens únicas. O mesmo também será responsável por encaminhar as mensagens para o EAI RM, que processará a mesma (englobando todas as especificidades requeridas) e encaminhará o retorno de acordo com o tipo de comunicação definida (síncrona ou assíncrona).

Para mais informações sobre o fluxo dos dados internamente ao TBC vide documentação do EAI RM. Assim como definido no protocolo de comunicação de mensagens únicas, a comunicação pode ser efetuada de duas formas:

- Síncrona: O sistema de origem gera uma mensagem de integração na sua fila e envia ao WebService de destino. O processo na origem aguarda o processamento da mensagem no destino e ao receber o retorno atualiza o status do processamento na fila de integração. Mensagens síncronas não podem ser processadas/reprocessadas no monitor da fila de integração.
- Assíncrona: O sistema de origem gera uma mensagem de integração na sua fila, envia ao WebService de destino e aguarda somente a confirmação de recebimento da mensagem. O processo na origem não fica parado aguardando o processamento da mensagem no destino.

Ao término do processamento da mensagem por parte do sistema de destino o mesmo envia outra mensagem de retorno ao sistema de origem com o status do processamento. As mensagens assíncronas podem ser processadas (status pendente) ou reprocessadas (status erro) manualmente através do monitor da fila de integração.

Nota: Cada linha irá programar a fila de integração a sua maneira, respeitando o protocolo definido para mensagem padrão e guardando o log de processamento de todas as mensagens recebidas ou enviadas.

# **TOTVS**

# 4. Escopo

As entidades e os pontos de integração que farão parte do escopo dessa integração são:

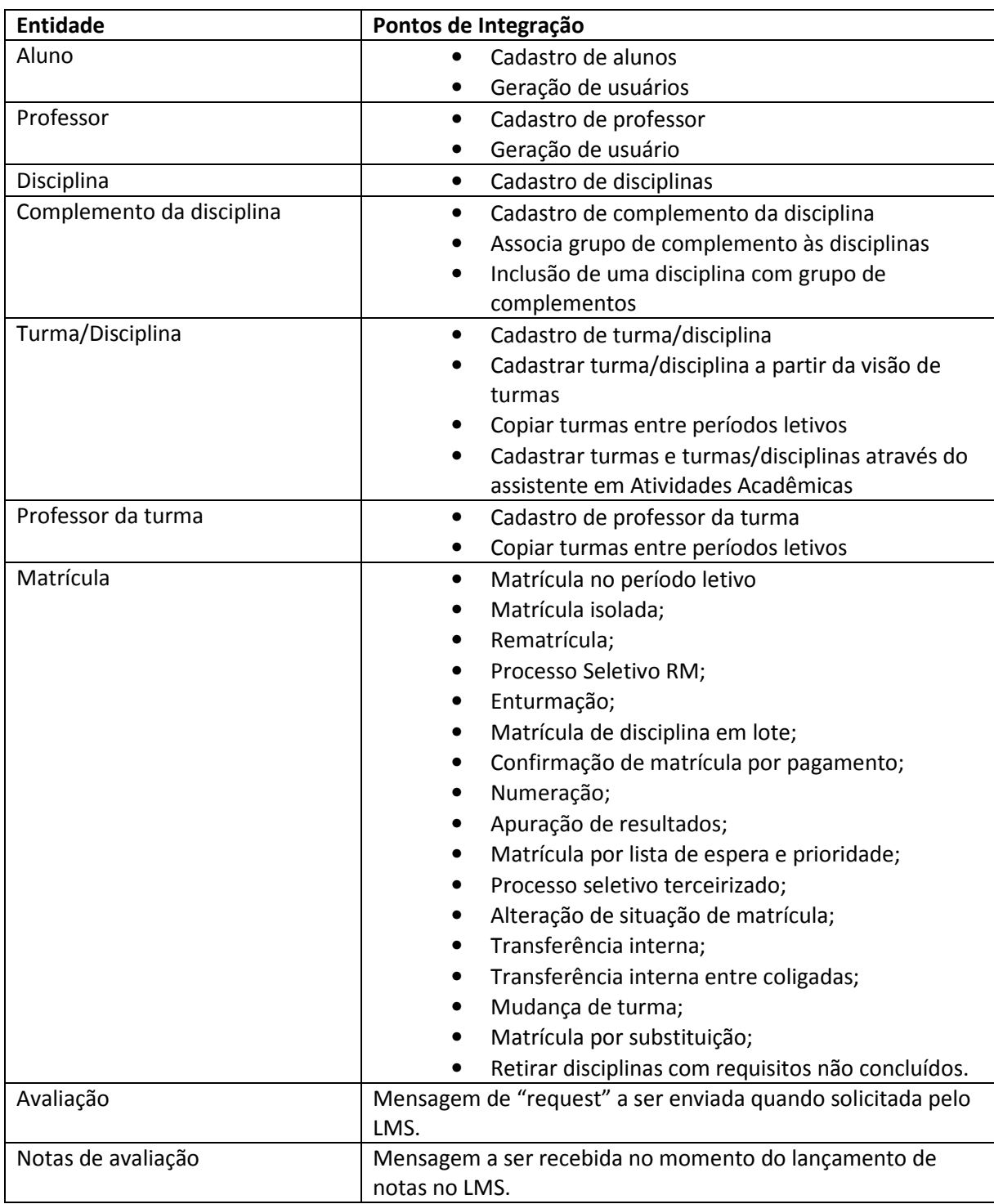

Este documento é de propriedade da TOTVS. Todos os direitos reservados. ©

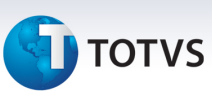

### 5. Pré-requisitos instalação/implantação/utilização

Não é escopo desse documento descrever a instalação do ERP RM nem a sua configuração. Destacamos que os parâmetros necessários para estabelecer a comunicação com o LMS são feitos no módulo de Integração.

Para instalar qualquer módulo da linha RM o primeiro passo é instalar a Biblioteca RM, pacote que contém a maioria dos arquivos necessários para o funcionamento de todos os módulos, inclusive do TBC. (Veja mais detalhes em: COMO FAZER - TBC - Instalar BibliotecaRM.pdf)

Os WebServices do TBC, necessários para esta integração, deve ser hospedados pelo IIS da Microsoft. O cliente deverá instalar o IIS e executar o pacote TOTVS Business Connect para criação automática de aplicação no IIS. (Veja mais detalhes em: COMO FAZER - TBC - Instalar WS do TBC.pdf)

A linha RM possui software específico para a integração com demais linhas de produtos TOTVS. Este produto é parte integrante do conjunto de ferramentas denominada TBC - TOTVS Business Connect, acessada a partir do módulo "Integração".

Observação: conheça mais sobre este e demais produtos RM no endereço: http://wikihelp.totvs.com.br/wikihelp/default.aspx

# 5.1. Datasul

• Utilizar a versão 11.5.8 ou superior.

5.2. Logix

Não se aplica.

# 5.3. Protheus

Não se aplica.

5.4. RM

• Utilizar a versão 11.83.52 ou superior.

**TOTVS** 

- Verificar se no arquivo de configuração do Host existe a tag **<add key="UseTOTVSESB"** value="true" />. Caso não exista, a tag dever ser inserida.
- Utilizar a tag <add key="DEFAULTDB" value="BANCORM" /> para definir o alias do banco de dados que será acessado pelo webservice da integração.

# 6. Instalação/Atualização

Atualização de sistema não necessariamente quer dizer atualização de versão de mensagem. Cada integração tem suas versões de mensagens já definidas. Uma alteração na versão da mensagem pode impactar em toda a integração, pois é desenvolvida uma lógica para cada versão.

# 6.1. Datasul

Para a configuração e instalação da integração no TOTVS LMS, siga os passos abaixo:

# 1º Passo – Configurar o console EAI

Acessar "Configurações -> Console EAI" no menu do TOTVS LMS.

Clique em Next na primeira tela de configuração do EAI. Na segunda tela selecione o "TOTVS e-Learning Suite - LMS" no campo Host Application Preset e em seguida clique no botão Next novamente.

Preencha o campo Hostname com o nome desejado para o produto TOTVS LMS (Este será o nome da aplicação para o produto TOTVS Educacional). Em seguida preencha os campos Username e Password utilizando um login de um usuário responsável pela integração. Lembre-se que este usuário deve possuir permissões no perfil para realizar determinadas ações no sistema e isso inclui ações vindas da integração. Você pode inserir uma descrição se desejar.

Clique no botão Finish para finalizar a configuração do console-EAI.

# 2º Passo – Habilitar as mensagens da integração

Clique na aba Configuration no Console-EAI e você poderá ver todas as transações disponíveis para a integração.

Clique sobre a transação e o menu Mode Options será habilitado na lateral direita da tela. Neste menu você deverá selecionar a opção de como a mensagem irá operar na integração (Send ou Receive). Apenas uma das opções fica habilitada para as mensagens. Para a transação Whois deve ser selecionada a opção Both.

Após habilitar todas as transações clique sobre o botão Save Changes na parte inferior da tela.

# 3º Passo – Adicionar o TOTVS Educacional como Aplicativo Externo

Clique na aba Configuration e em seguida na opção External Applications e depois em Add New External Application. O sistema irá abrir uma janela para realizar as configurações do aplicativo externo. No campo WSDL Address deve ser inserido o endereço do wsdl do TOTVS Educacional, no campo Port Name deve ser inserido qual a porta do wsdl (a porta pode ser encontrada no próprio wsdl na tag wsdl: port propriedade name), os outros dois campos são o usuário e senha do usuário do TOTVS Educacional. Após inserir todos os campos clique no botão next e em seguida no botão finish.

# 4º Passo – Configurar Rotas

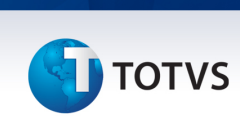

Clique na aba Configuration e em seguida na opção Host Application e depois em Send Routes. Selecione o Aplicativo Externo no campo "External Application", selecione as rotas que deseja habilitar e clique em Save Changes.

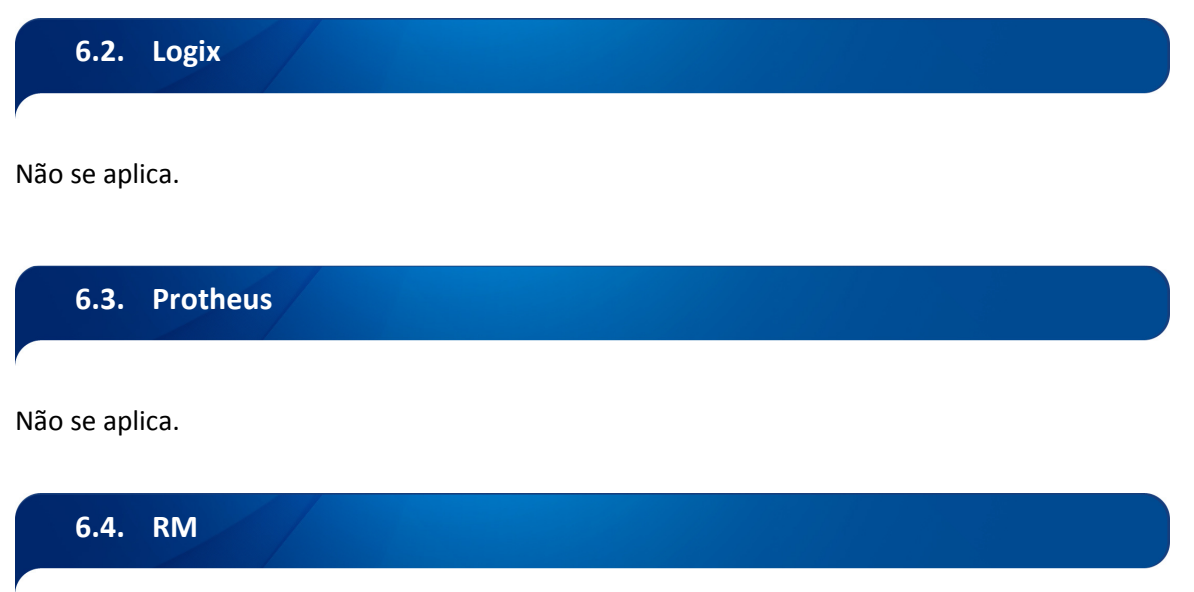

Para a configuração e instalação da integração no TOTVS Educacional, siga os passos abaixo.

### 1º Passo:

Carregar a integração "TOTVS Educacional x TOTVS LMS" através do TBC (Integração -> Ferramentas -> Configurar);

### 2º Passo:

Acessar "Integração -> Mensagem única -> Integrações" no menu do TBC (Integração). Selecionar a integração "TOTVS Educacional X TOTVS LMS", acessar o menu "Processos -> Configurações gerais" para importar a(s) fórmula(s) visual(is) que fazem parte da integração:

A fórmulas são disponibilizadas pelo instalado no endereço RM.Net\ ImpExp\Sugeridos pelo nome de arquivo EDUWKF0002 - Settings - Parametrização da Integração.TotvsWF.

Atenção: Após selecionar as fórmulas a serem importadas, marcar a opção "Importar gatilhos".

### 3º Passo:

Configurar o endereço do webservice do EAI do TOTVS LMS para a integração "TOTVS Educacional x TOTVS LMS" acessando "Integração -> Mensagem única -> Integrações" no módulo do TBC (Integração).

### 4º Passo:

Verificar as parametrizações conforme os pontos de integração descritos na sessão "Cadastros" e "Processos" desse documento.

# **TOTVS**

### 5º Passo:

Ativar a Integração "TOTVS Educacional x TOTVS LMS" acessando "Integração -> Mensagem única -> Integrações" no módulo do TBC (Integração).

# CARGA INICIAL:

 Esse processo é opcional e pode ser usado caso queira que o usuário realize uma carga inicial dos dados das entidades envolvidas na integração com o sistema LMS.

 Serão envolvidas todas as entidades que compõe e enviam informações para a integração com o sistema LMS (Parâmetros da integração, Aluno, Professor, Disciplina, Complemento da disciplina, Turma/Disciplina, Professor da turma/disciplina, Matrícula).

 O envio será realizado através de um processo, onde o usuário poderá selecionar para qual entidade será realizada a carga inicial.

Menu: Educacional -> Integrações -> LMS -> Carga inicial

É pré-requisito a inclusão e configuração dos parâmetros de integração, conforme explicado nesse documento.

 Uma etapa do processo informará ao usuário se existe algum parâmetro que não tem valor informado, através de aviso, mas não impedirá sua execução.

 O usuário poderá parametrizar se irá gerar mensagem para todas as Coligadas/Filiais (Global) ou somente para o contexto atual (logado), através de um flag na tela de seleção de entidades.

 A geração das mensagens obedecerá à regra individual de cada mensagem e serão enviadas de modo assíncrono.

Após a execução do processo, todas as mensagens serão inseridas na fila à espera da execução pelo agendador.

Existem dois processos que realizam esse trabalho:

- Agenda execução da fila:

Menu: Integração -> Mensagem Única -> Agenda execução da fila

 Usado para processamento de toda a fila de execução de forma manual ou através de um agendamento para uma execução futura.

- Processa fila :

 Menu: Integração -> Mensagem Única -> Fila de mensagens únicas Processos: Processa fila

Usado para processamento, manual, de uma ou mais mensagens da fila.

 $\odot$ 

# Este documento é de propriedade da TOTVS. Todos os direitos reservados.

.<br>©

# TOTVS Educacional x LMS

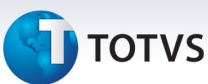

# 7. Controle de Versão

O grupo TOTVS representado por suas marcas irá administrar as demandas de evolução dos layouts e demais ajustes, acordando junto aos solicitantes o prazo de liberação de release.

Todas as evoluções programadas deverão ser discutidas e aprovadas pelas marcas antes do início do desenvolvimento e somente serão desenvolvidas em caso de concordância das marcas e alinhamento com as diretivas definidas pelo Comitê de Integração TOTVS.

# 8. Suporte

O suporte aos recursos da Integração será de responsabilidade de todas as linhas, sendo assim as equipes de suporte dos produtos RM Conector e Backoffice Protheus estarão aptas a fazer a primeira análise e, quando necessário, repassar para a equipe mais adequada em cada caso.

Observação: Este modelo de suporte está sendo revisado pela TOTVS.

### 9. Transações/Entidades/Mensagens únicas

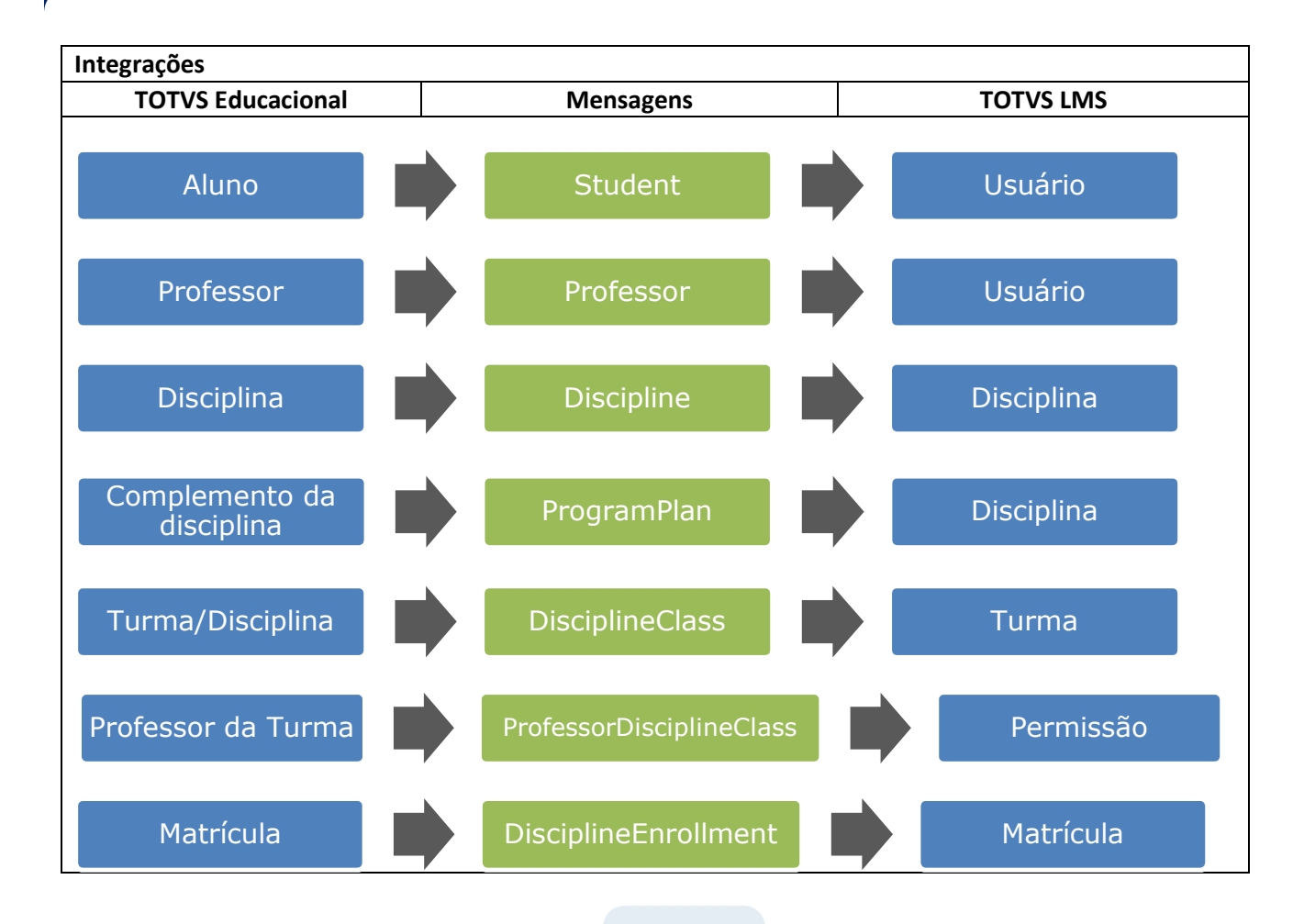

12 TOTVS Educacional x TOTVS LMS

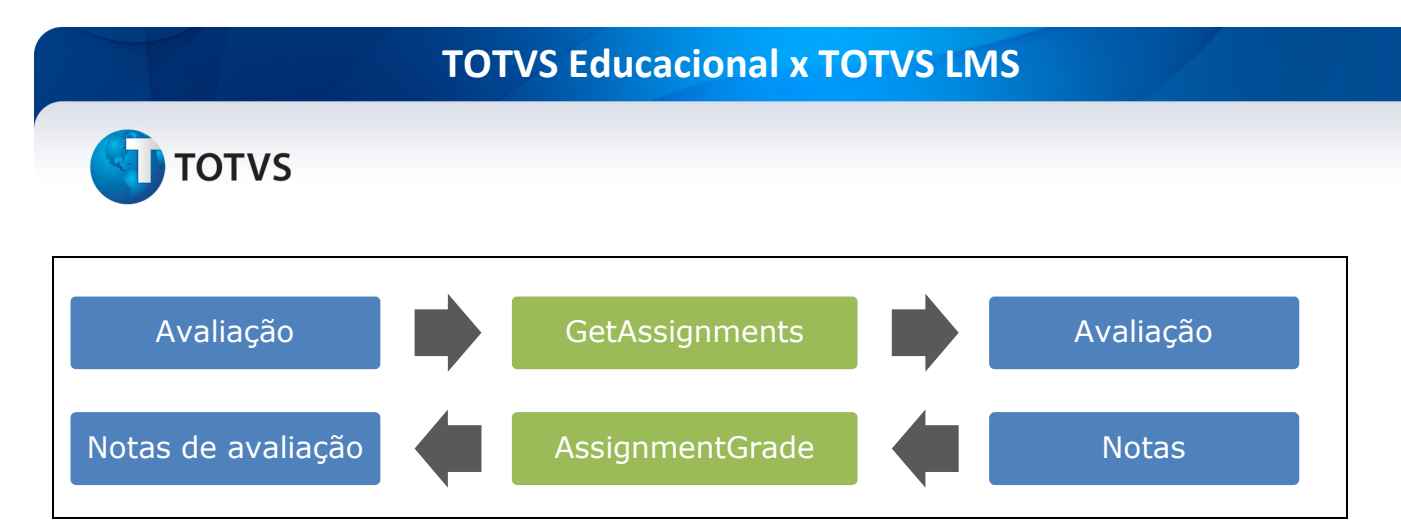

# Mensagens Únicas relacionadas a esta integração:

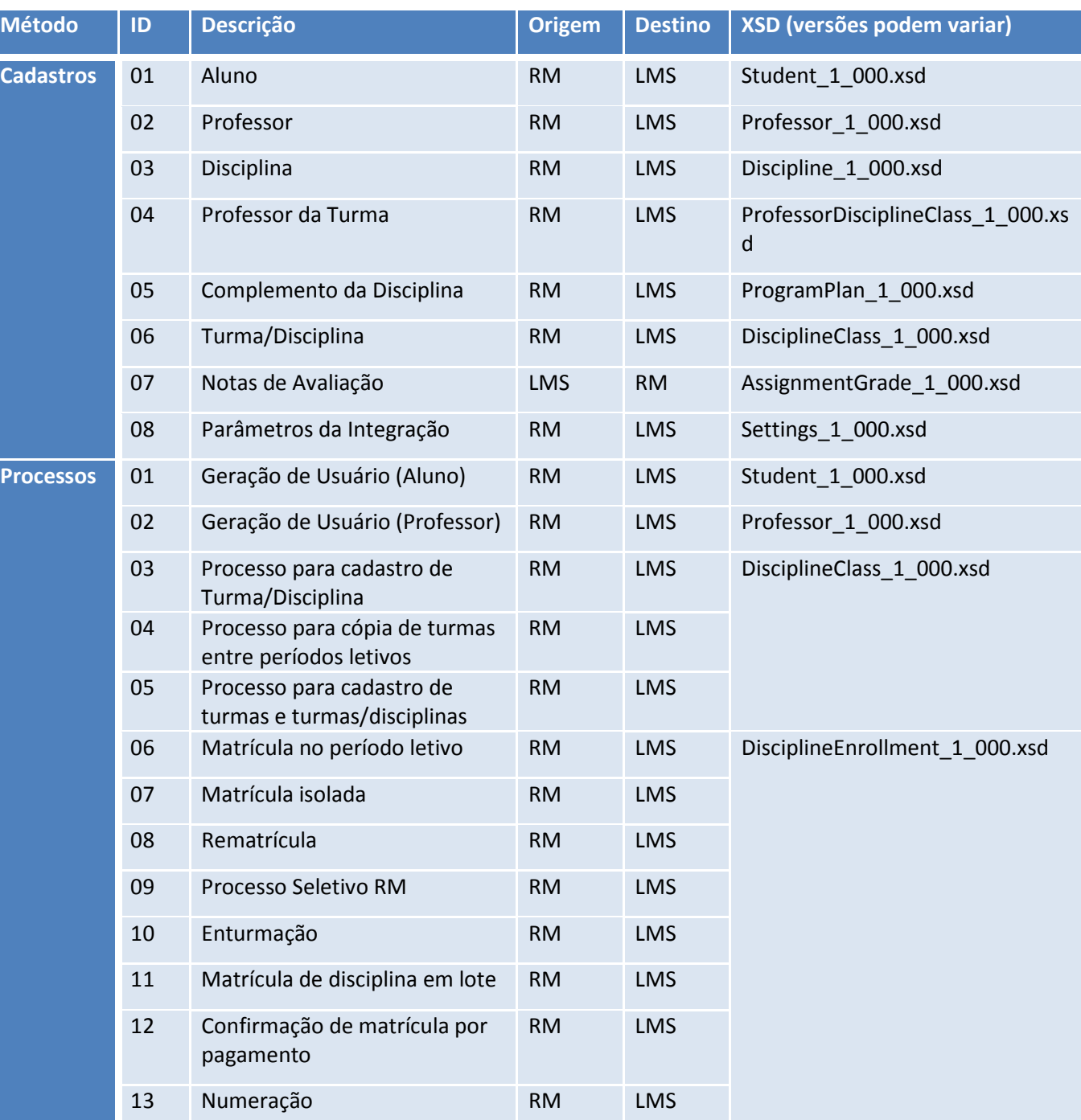

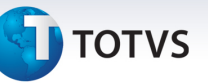

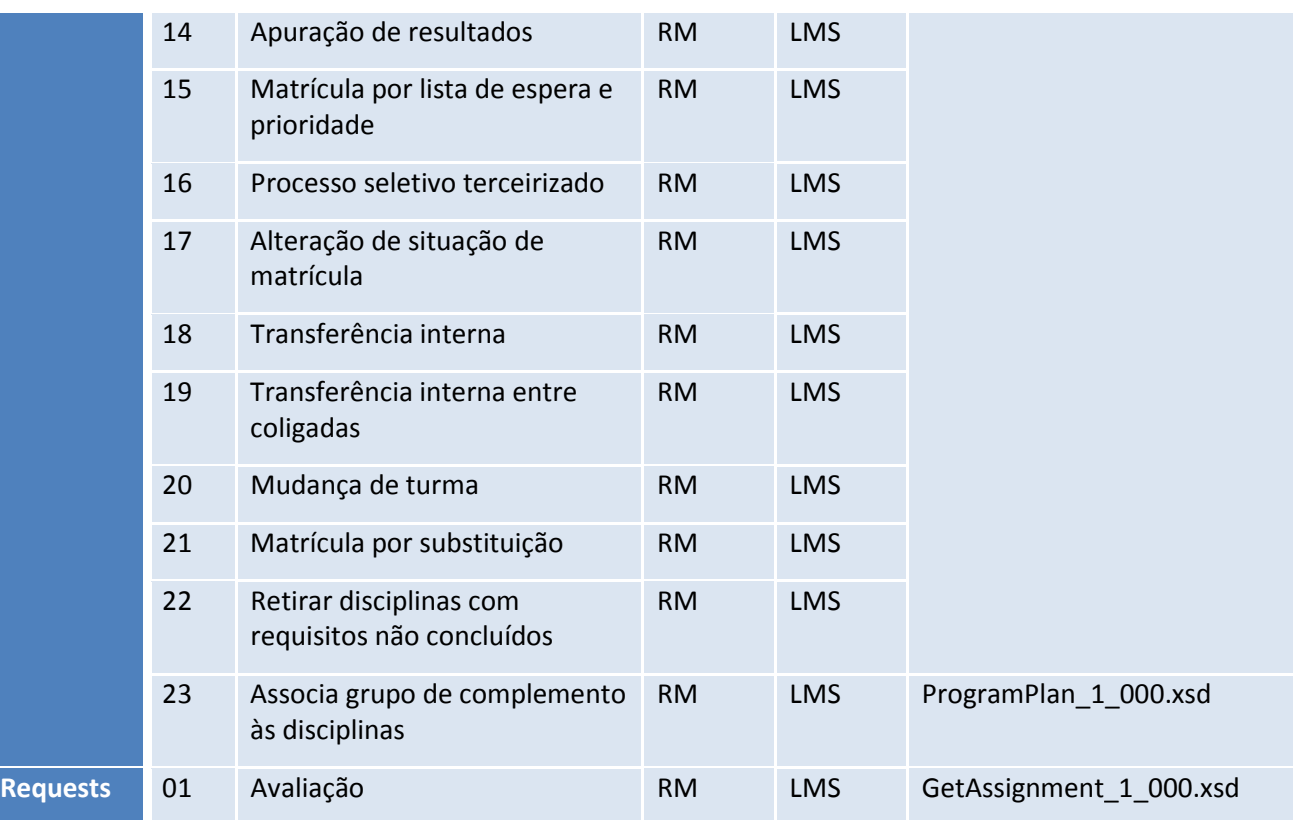

# 10. Fluxo das Informações

# 10.1. Cadastros

# • Parâmetros da integração

Os parâmetros da integração "Módulo Integração -> Menu Integração -> Integração -> Anexo Parâmetros" serão sincronizados com o LMS no momento do cadastro. Cada parâmetro listado abaixo será explicado no tópico do contexto de sua utilização.

Lista dos parâmetros:

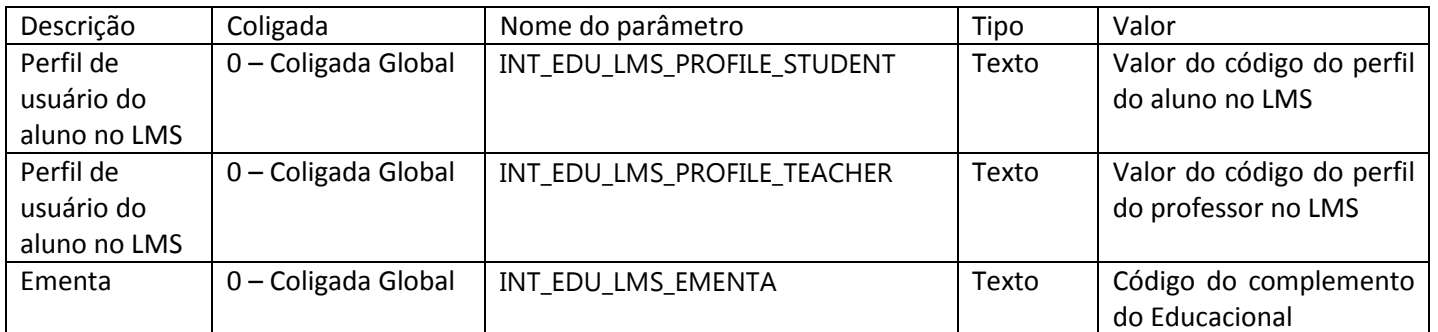

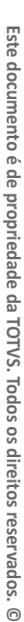

# **TOTVS**

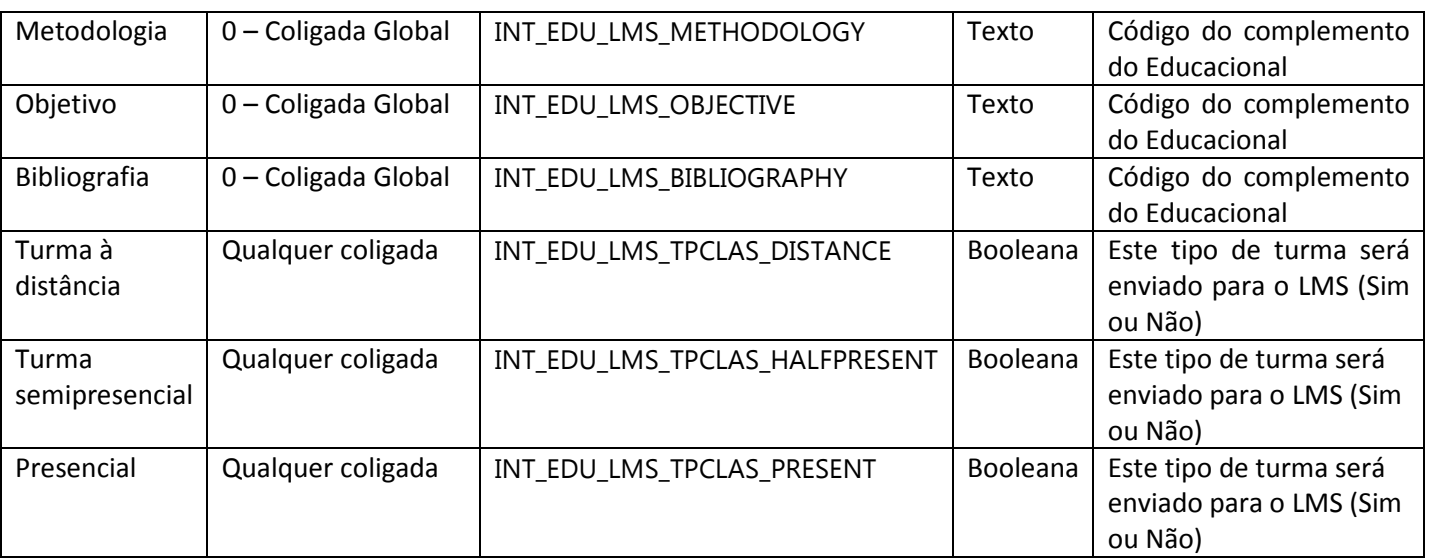

Identificador da Mensagem: Settings

Versão: 1.000

Módulo Educacional: RM

Módulo LMS: DATASUL

Fluxo da Mensagem: Saída

Tipo de Envio: Síncrona

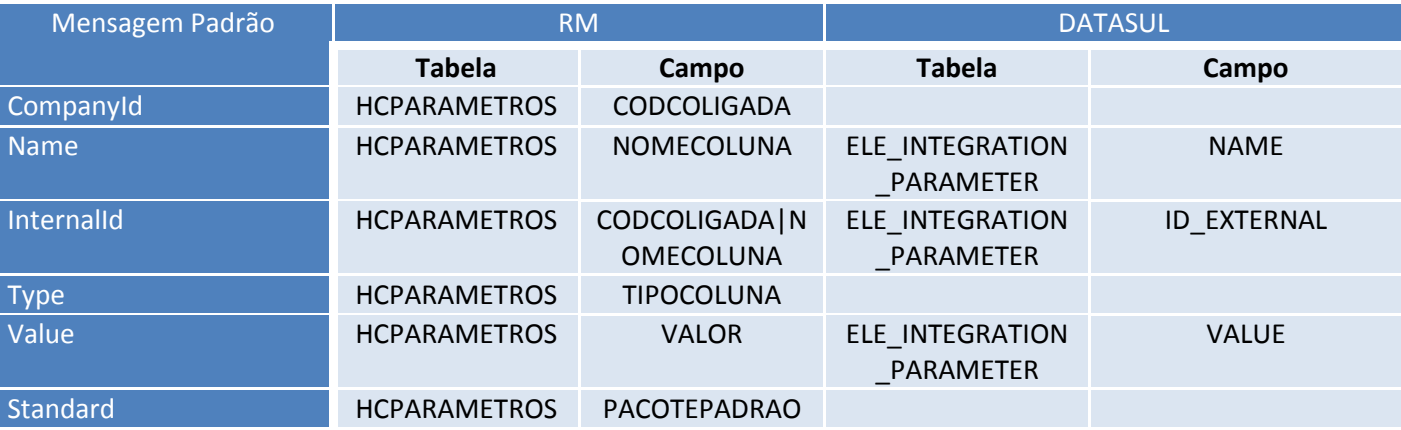

# • Aluno

Na integração do aluno, ao realizar qualquer ação (inclusão, alteração ou exclusão) no cadastro de alunos, deve ser enviada a mensagem com as informações do aluno para o EAI - Enterprise Application Integration.

Na realização da transferência das informações de um ou mais alunos de outras coligadas para a coligada atual (Coligada que o usuário está logado), ao final da execução desse processo, serão enviadas mensagens referentes ao cadastro do aluno e a sua matrícula. Como as mensagens de matrícula são assíncronas, a mensagem de aluno terá o mesmo comportamento de envio.

Este documento é de propriedade da TOTVS. Todos os direitos reservados.

 $\odot$ 

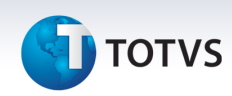

As mensagens serão registradas na fila de mensagens e somente serão disparadas após execução do processo Agenda execução da fila (Menu: Integração -> Mensagem Única -> Agenda execução da fila) ou Processa fila (Menu: Integração -> Mensagem Única -> Fila de mensagens únicas -> Processos: Processa fila).

Esse mesmo comportamento citado acima será aplicado quando:

 - Realizar o cadastro, para matrícula, de alunos que foram aprovados para chamada no processo seletivo de terceiros;

 - Realizar o cadastro, para matrícula, de alunos que foram aprovados no vestibular, para chamada, através do TOTVS Processo Seletivo;

 - Realizar a exclusão de alunos que terão sua matrícula cancelada através do processo "Desmatricular" e que anteriormente foram cadastrados pelo processo "Matricular".

### Parametrização da integração

No momento da integração do aluno, o LMS fará a leitura do parâmetro de integração "INT\_EDU\_LMS\_PROFILE\_STUDENT" para colocar o aluno no profile do LMS que esteja parametrizado. Este parâmetro deve ser informado apenas para a coligada global. Similar à imagem abaixo. Assim que o parâmetro for salvo, será replicado para o LMS.

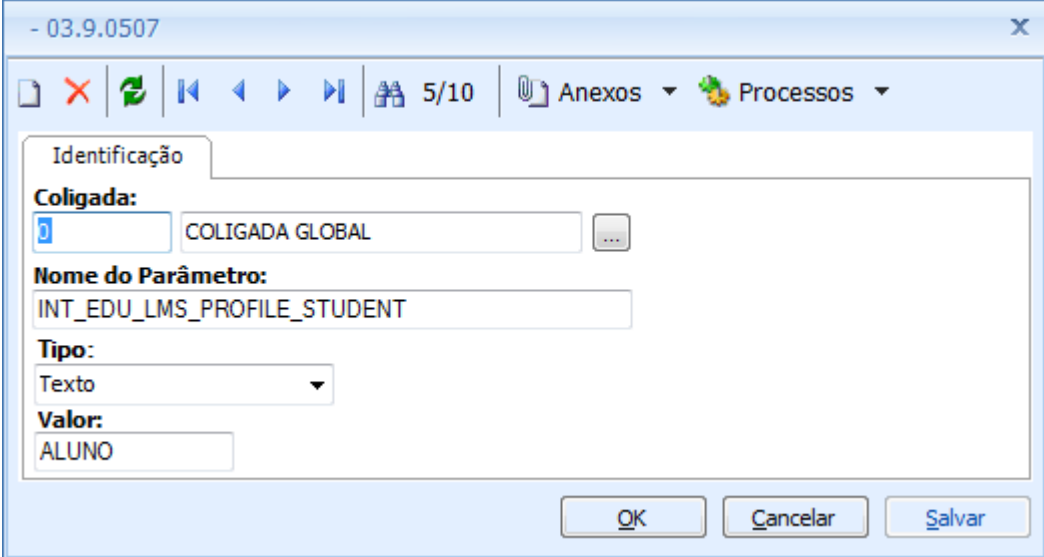

### Identificador da Mensagem: Aluno

Versão: 1.000

Módulo Educacional: RM

Módulo LMS: DATASUL

Fluxo da Mensagem: Saída

Tipo de Envio: Síncrona

# **D** TOTVS

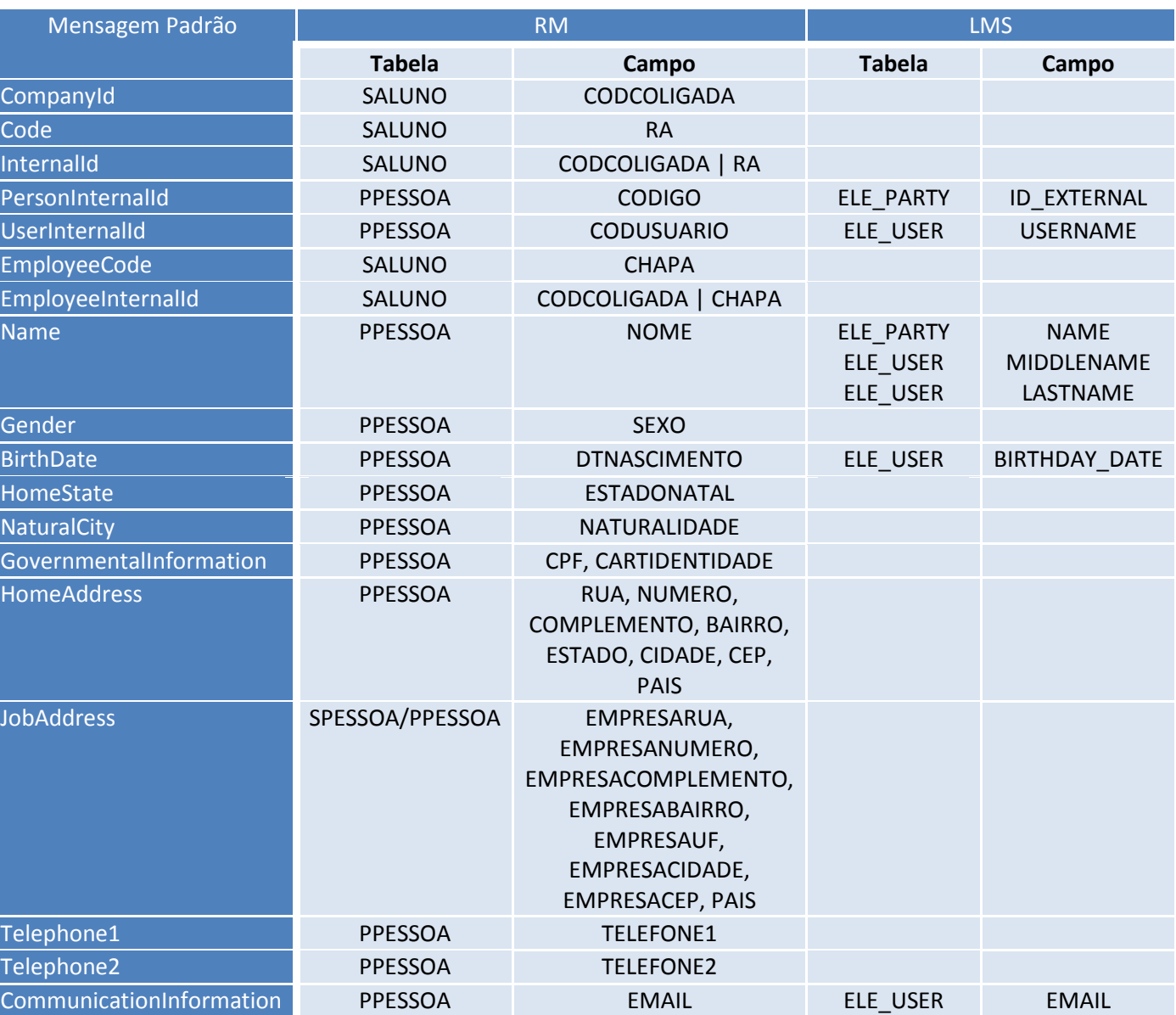

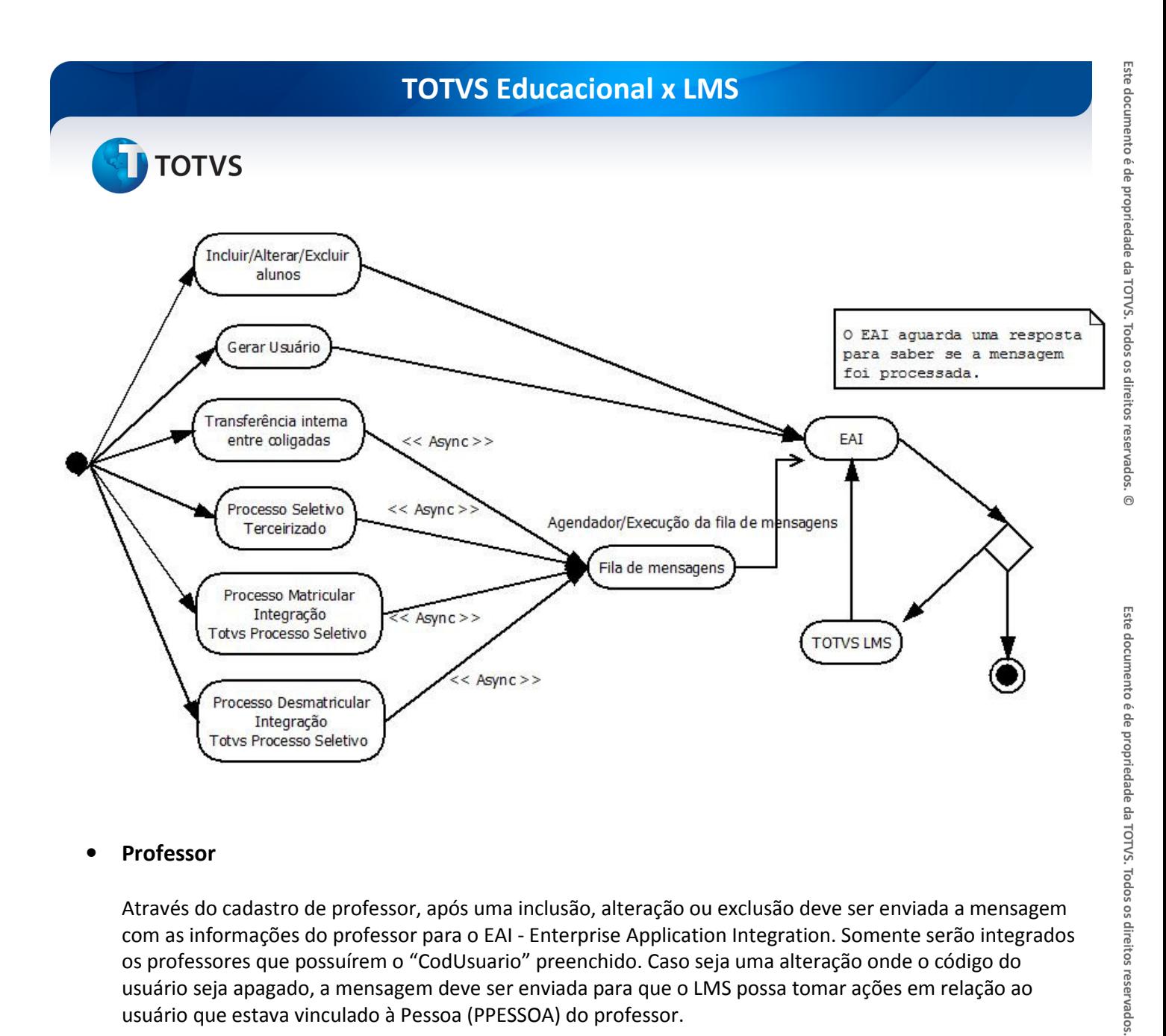

# **Professor**

Através do cadastro de professor, após uma inclusão, alteração ou exclusão deve ser enviada a mensagem com as informações do professor para o EAI - Enterprise Application Integration. Somente serão integrados os professores que possuírem o "CodUsuario" preenchido. Caso seja uma alteração onde o código do usuário seja apagado, a mensagem deve ser enviada para que o LMS possa tomar ações em relação ao usuário que estava vinculado à Pessoa (PPESSOA) do professor.

### Parametrização da integração

No momento da integração do professor, o LMS fará a leitura do parâmetro de integração "INT\_EDU\_LMS\_PROFILE\_TEACHER" para colocar o professor no perfil do LMS que esteja parametrizado. Este parâmetro deve ser informado apenas para a coligada global. Similar à imagem abaixo. Assim que o parâmetro for salvo, será replicado para o LMS.

.<br>©

# **TOTVS**

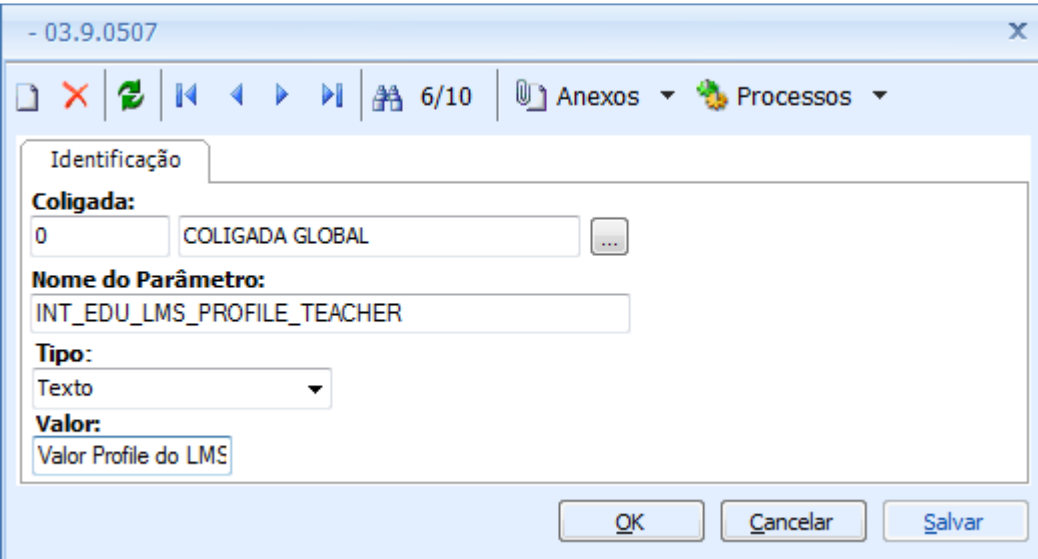

# Identificador da Mensagem: Professor

Versão: 1.000

Módulo Educacional: RM

Módulo LMS: DATASUL

Fluxo da Mensagem: Saída

Tipo de Envio: Síncrona

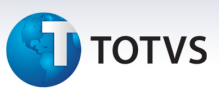

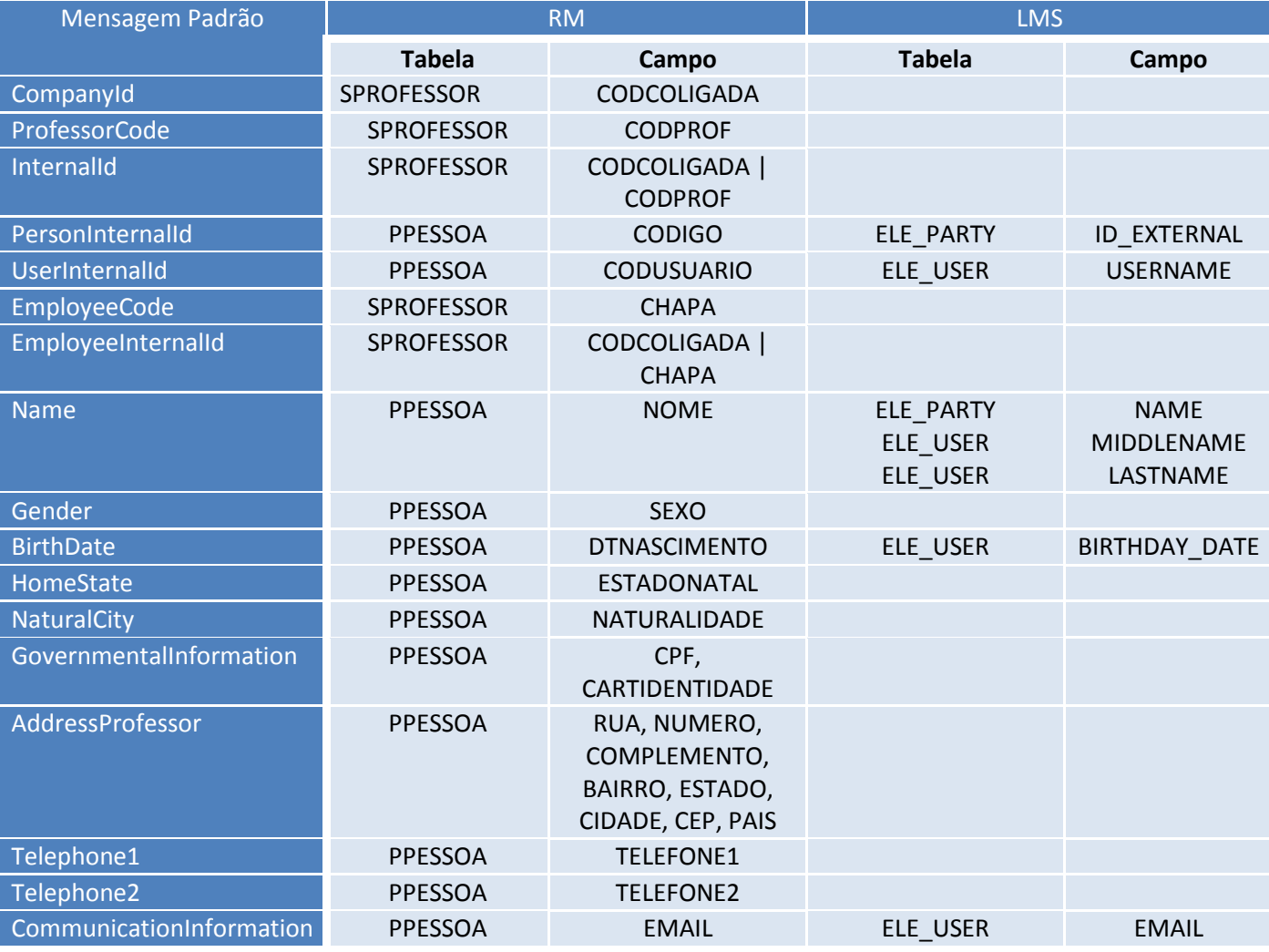

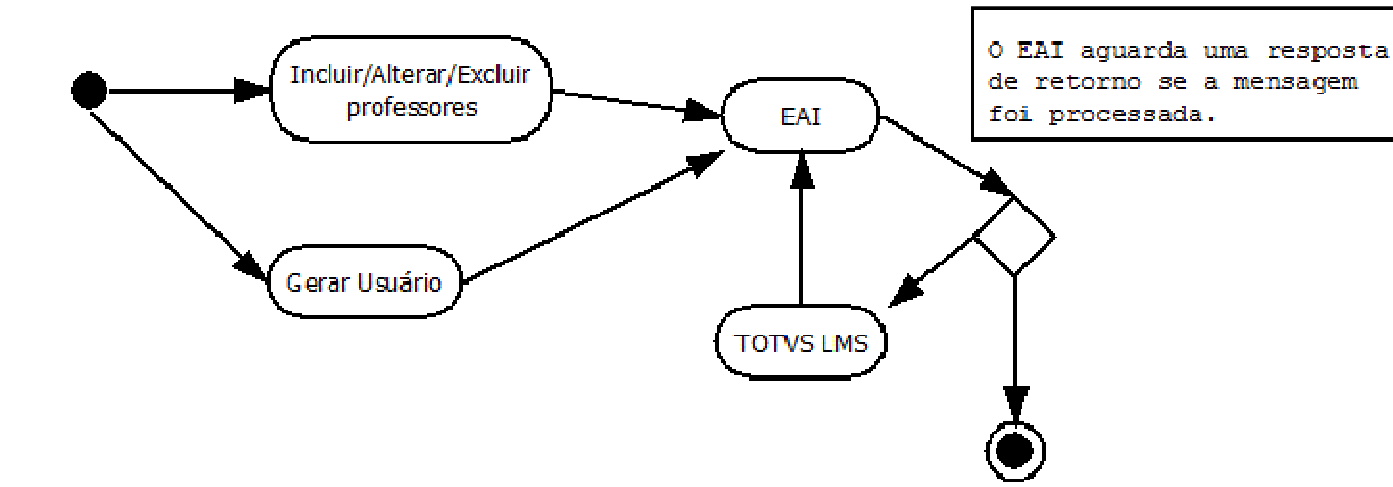

# **TOTVS**

# **Disciplina**

A cada alteração do cadastro de disciplinas será enviado uma mensagem para o LMS. Quando o usuário do sistema informar o grupo de complemento, será enviada uma mensagem de disciplina e outras mensagens de acordo com o total de tipo de complementos associados a este grupo de complemento (Ver item "Complemento da disciplina" na seção "Processos" desse documento).

Identificador da Mensagem: Discipline

Versão: 1.000

Módulo Educacional: RM

Módulo LMS: DATASUL

Fluxo da Mensagem: Saída

Tipo de Envio: Síncrona

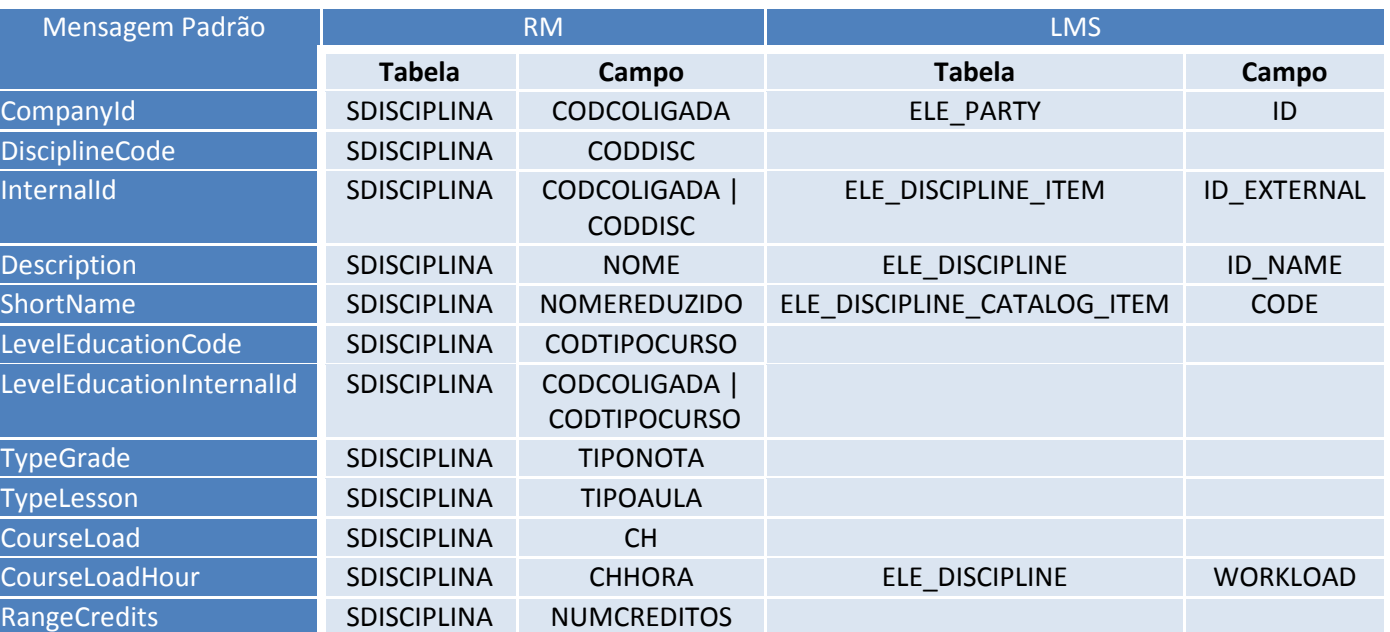

# TOTVS Educacional x LMS **TOTVS** CRUD - Disciplina EAI O EAI aguarda uma resposta de retorno se a mensagem foi processada Caso a mensagem do EAI seja a resposta, então é finalizado a atividade **TOTVS LMS**

# • Complemento da Disciplina

Haverá um mapeamento dos "tipos de complementos" entre os sistemas que serão disponibilizados na parametrização da integração (módulo de integração da linha RM).

A mensagem de complemento de disciplina será enviada somente se o parâmetro "Manter histórico de complemento de disciplina por período letivo" (Parâmetro de sistema -> Secretaria -> Geral 3/3) estiver desmarcado.

# Parametrização da integração

Através do anexo "Parâmetros da integração" estarão disponíveis os tipos de complementos fixos do LMS, e o usuário do sistema terá que informar o código do tipo de complemento do Educacional. Estes parâmetros devem ser informados apenas para a coligada global. Similar à imagem abaixo. Assim que o parâmetro for salvo, será replicado para o LMS.

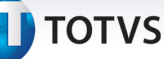

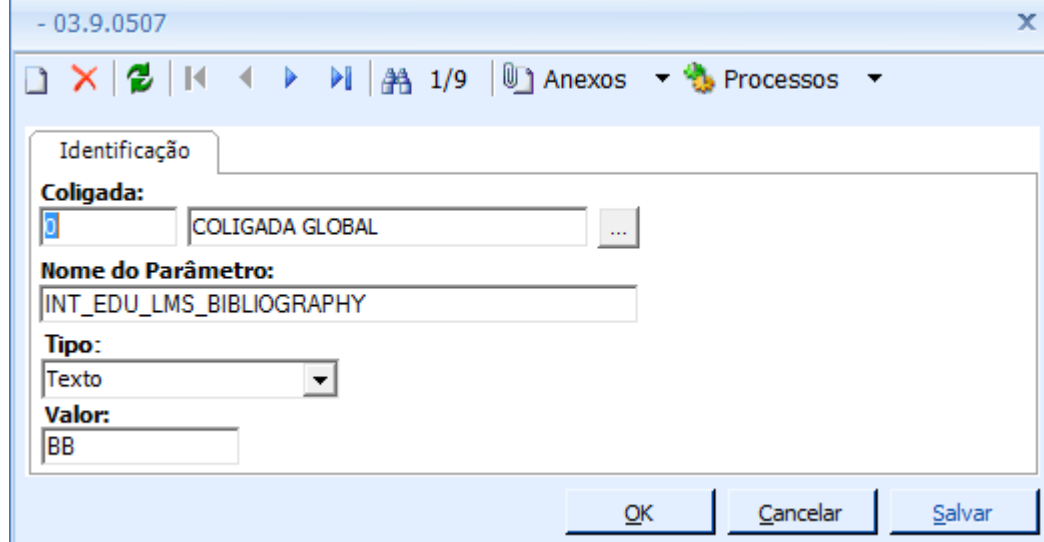

Abaixo como deve ser feito a parametrização:

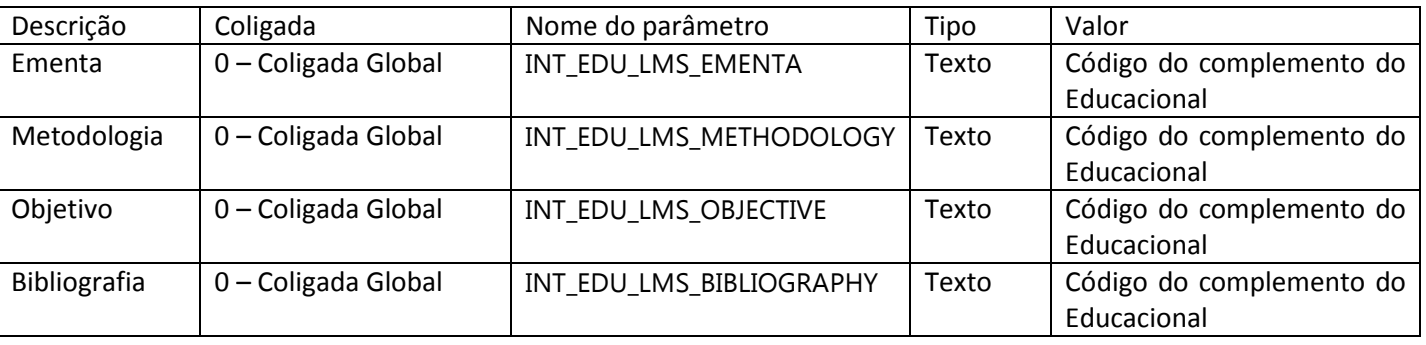

Identificador da Mensagem: ProgramPlan

Versão: 1.000

Módulo Educacional: RM

Módulo LMS: DATASUL

Fluxo da Mensagem: Saída

Tipo de Envio: Assíncrona

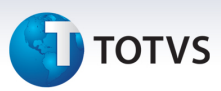

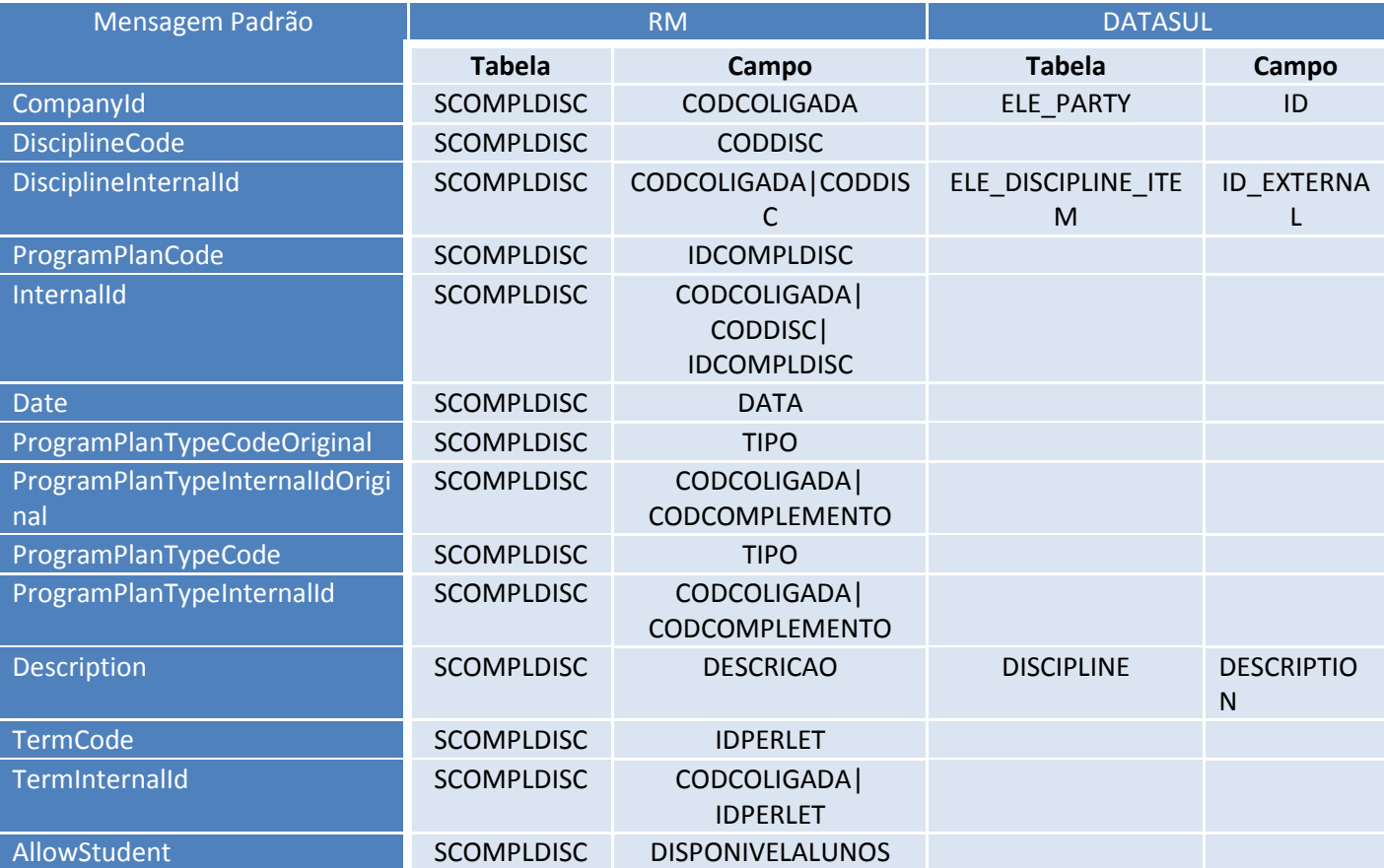

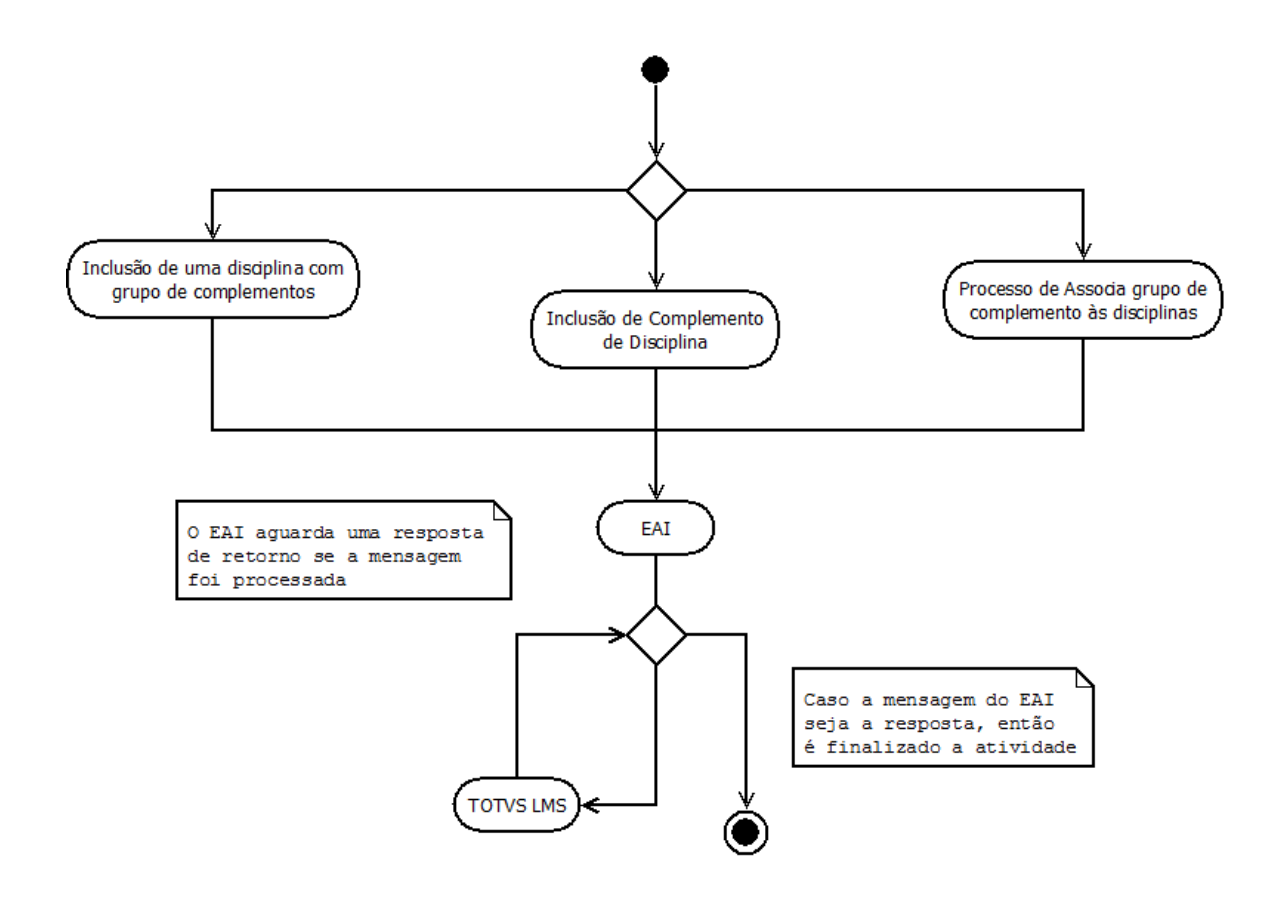

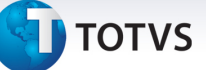

# • Turma/Disciplina

# Parametrização da integração

O sistema verificará nos parâmetros de integração se determinado tipo de turma do TOTVS Educacional está habilitado para envio da mensagem da Turma/Disciplina. Similar à imagem abaixo.

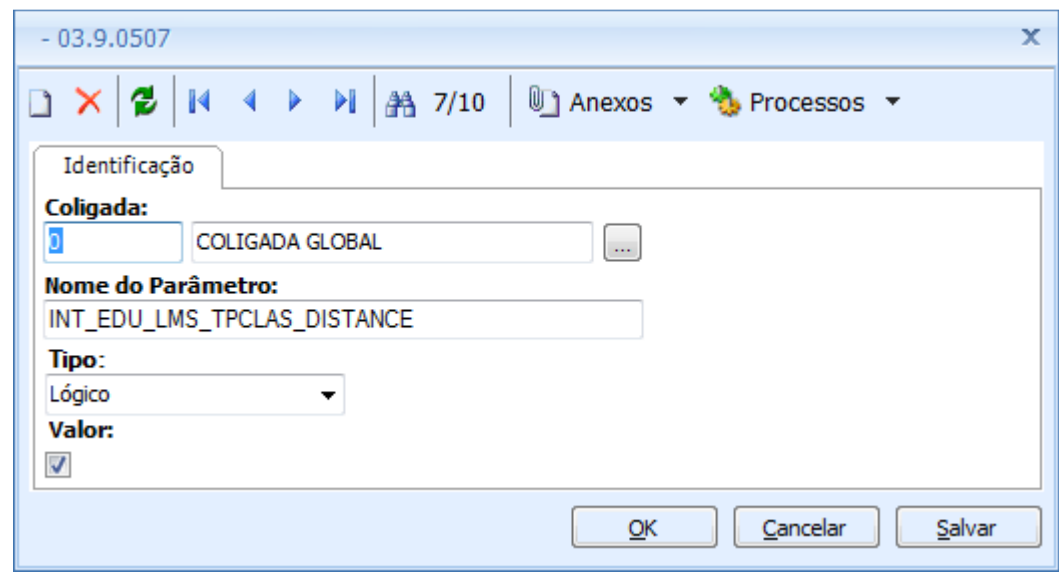

Através do anexo "Parâmetros da integração", os parâmetros abaixo poderão ser configurados:

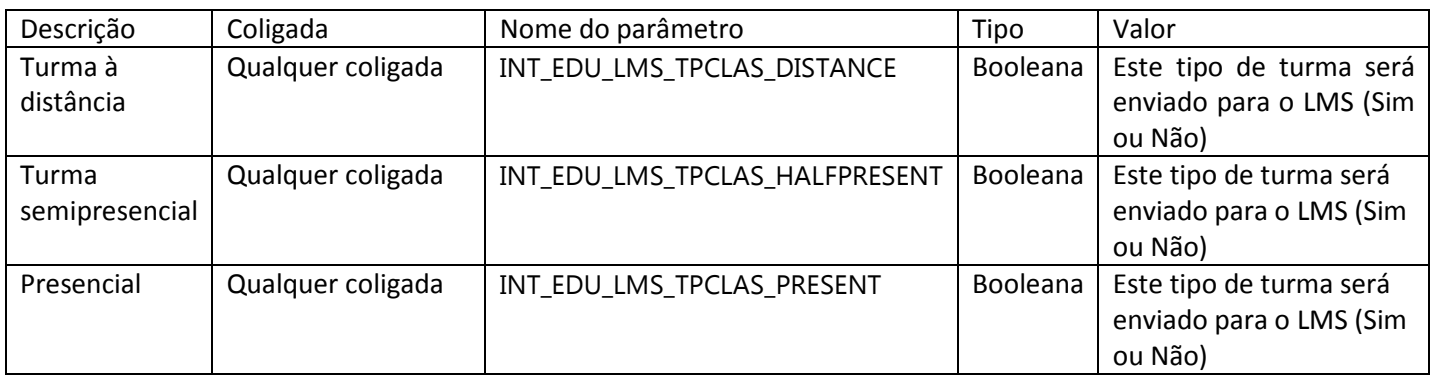

Todos devem utilizar valores "True" ou "False".

 Os parâmetros serão validados por coligada, porém poderá haver uma configuração global na coligada "0". Um parâmetro criado para uma coligada em específico terá prioridade sobre uma coligada global. Considerando esses parâmetros, serão aplicadas as seguintes regras:

- Se não existir um parâmetro de integração para o tipo de turma da Turma/Disciplina na coligada do contexto ou global, serão enviadas todas as mensagens.
- Turmas/Disciplinas que não tem o tipo de turma cadastrado não serão enviadas para a integração.

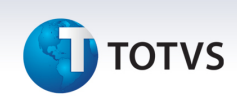

Os envios de mensagens, após atualizações por telas de cadastro, serão realizados de forma síncrona e atualizações cadastrais por processos serão realizadas de forma assíncrona (Ver item "Turma/Disciplina" na seção "Processos" desse documento).

Identificador da Mensagem: DisciplineClass

Versão: 1.000

Módulo Educacional: RM

Módulo LMS: DATASUL

Fluxo da Mensagem: Saída

Tipo de Envio: Síncrono/Assíncrono

# **D** TOTVS

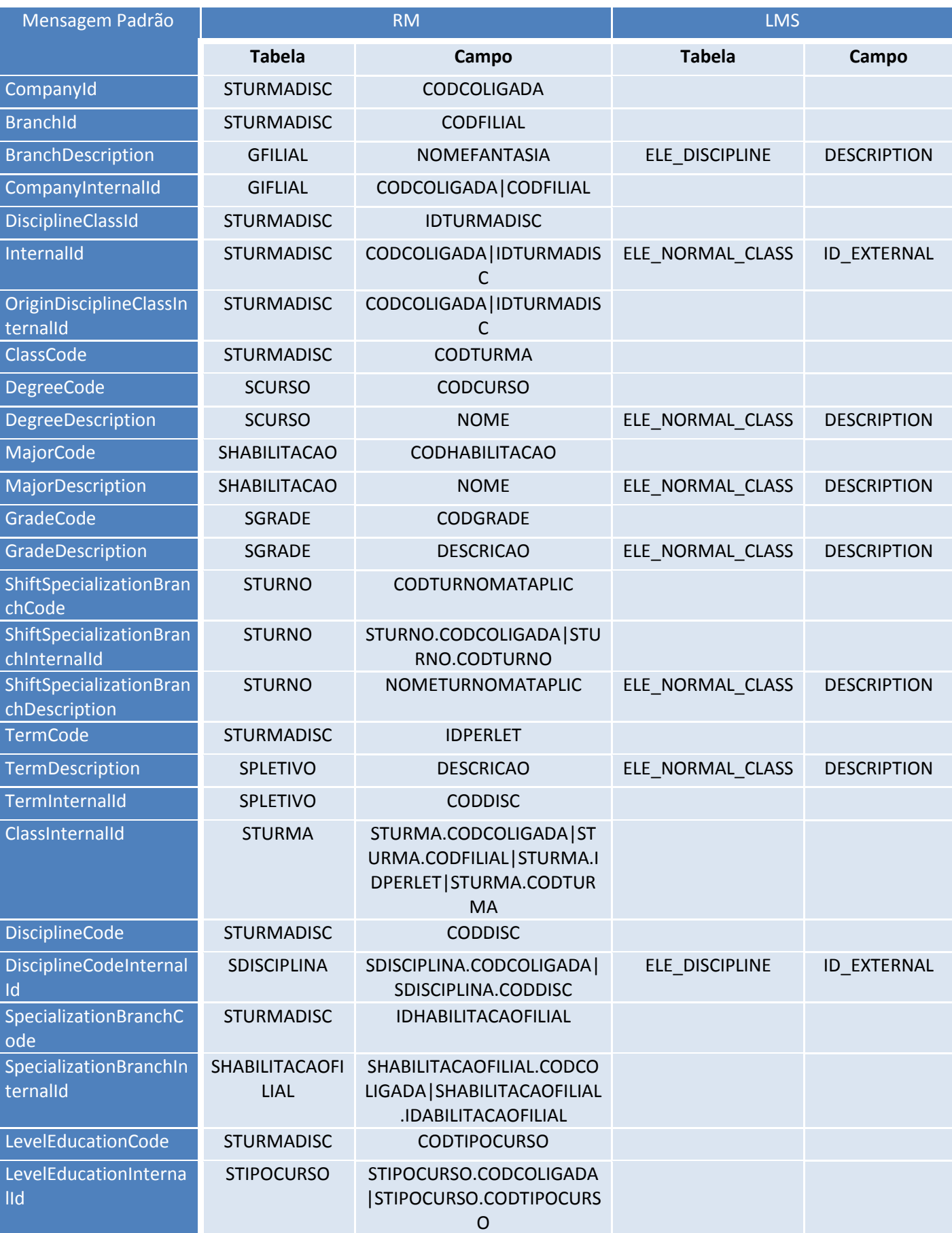

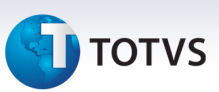

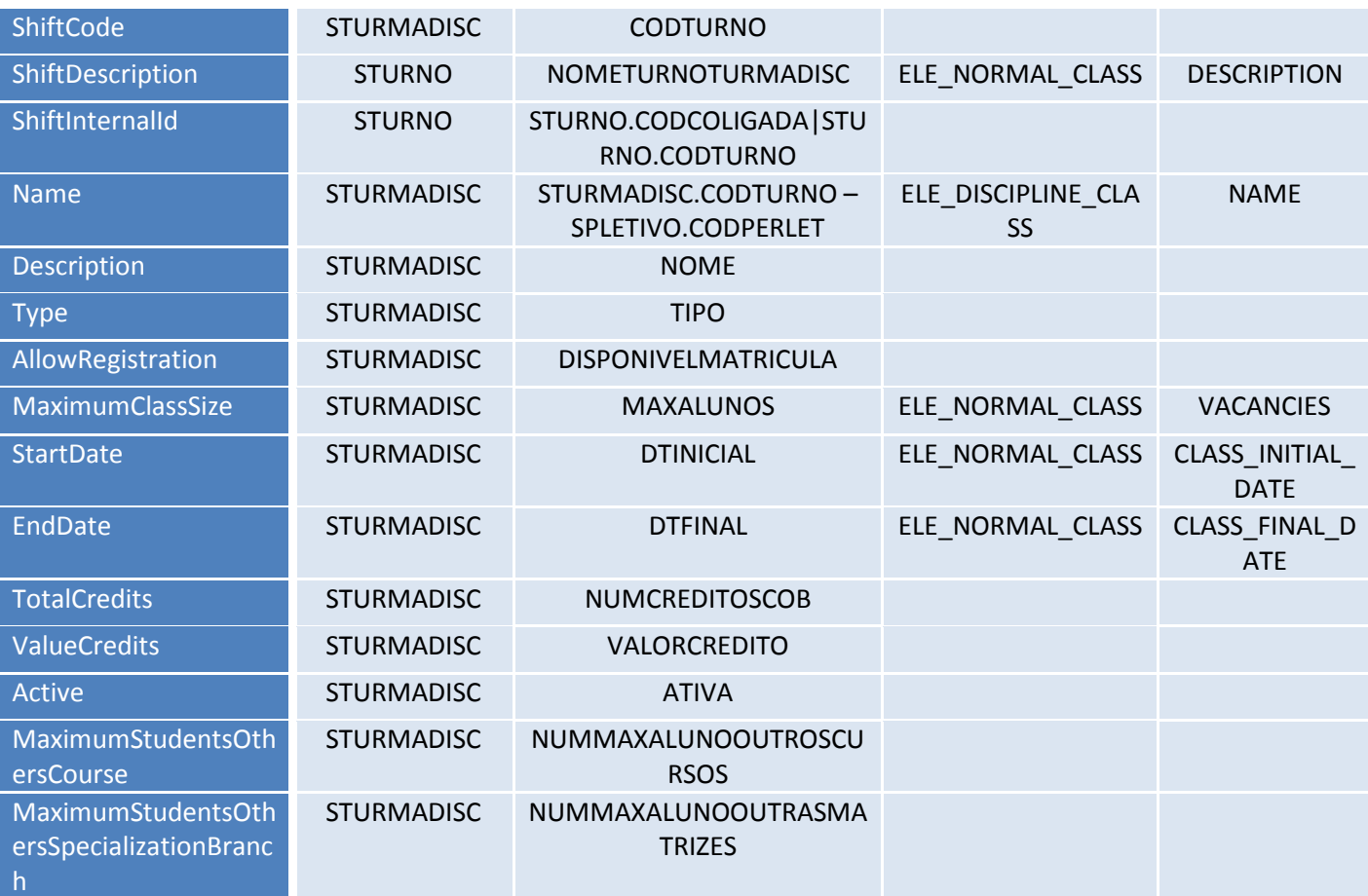

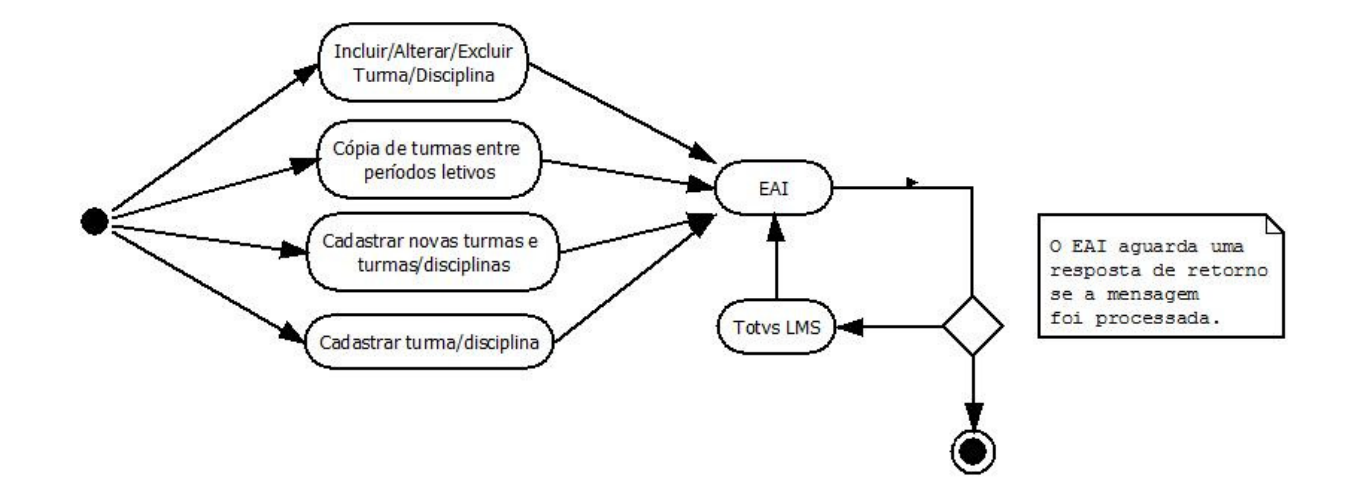

# • Professor da Turma

Na integração do professor da turma, ao realizar ações (inclusão, alteração ou exclusão) no cadastro de professores da turma, a mensagem de integração será enviada para o TOTVS LMS.

O processo de "Copiar turmas entre períodos letivos" também tem a opção de copiar os professores e é ponto de integração.

Além dos pontos citados acima, também serão pontos de integração:

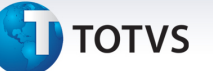

- Processo para alteração global de informações de professores da turma/disciplina;
- Montagem de horário da turma/disciplina de forma gráfica.

# Parametrização da integração

O sistema verificará nos parâmetros de integração se determinado tipo de turma está habilitado para envio da mensagem da Turma/Disciplina (Ver item Turma/Disciplina). Considerando os parâmetros, será aplicada a regra:

- Professores de Turmas/Disciplinas que não tem o tipo de turma cadastrado não serão enviadas para a integração.

Os envios de mensagens, após atualizações por telas de cadastro, serão realizados de forma síncrona e atualizações cadastrais por processos serão realizadas de forma assíncrona. Mensagens assíncronas irão para a fila e somente serão processadas após execução do processo de agendamento da fila de execução.

# Identificador da Mensagem: ProfessorDisciplineClass

Versão: 1.000 Módulo Educacional: RM Módulo LMS: DATASUL Fluxo da Mensagem: Saída Tipo de Envio: Síncrono

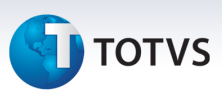

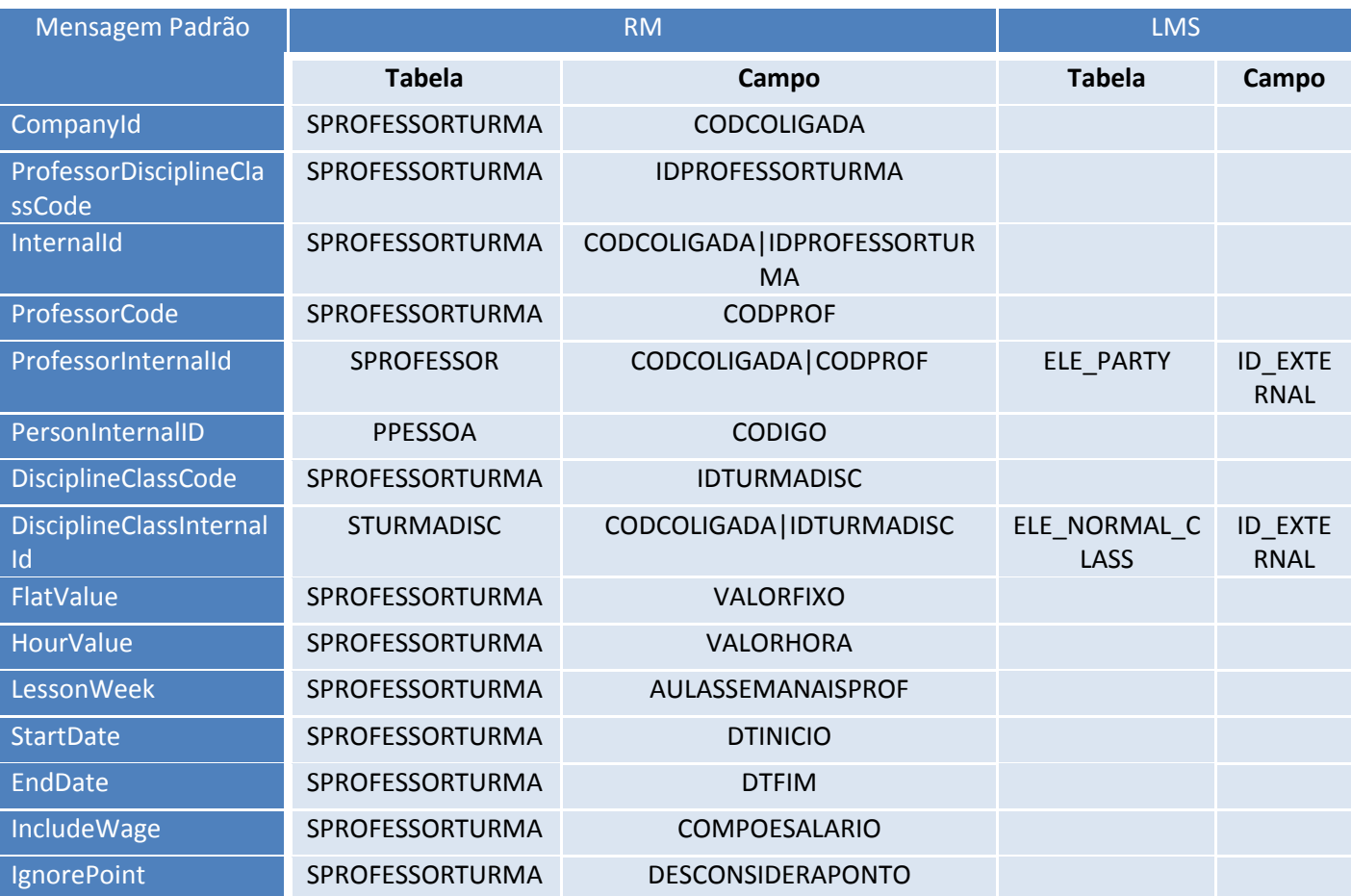

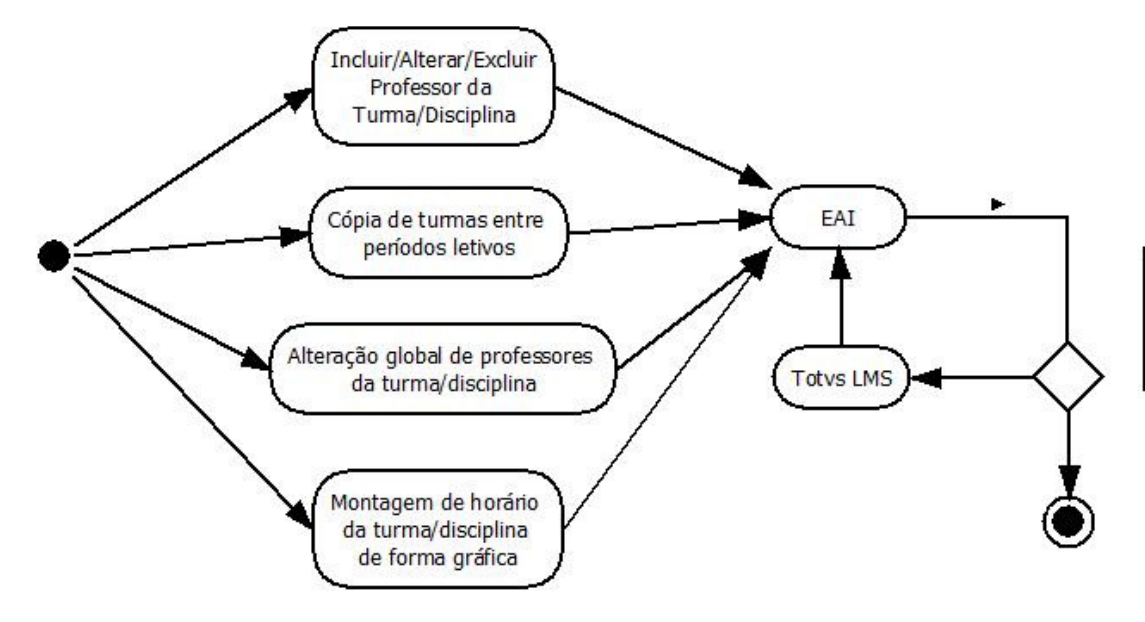

O EAI aguarda uma resposta de retorno se a mensagem foi processada.

# **Avaliação**

O TOTVS Educacional fornece informações sobre as avaliações para o TOTVS LMS através de mensagens de "Request".

# **TOTVS**

A mensagem "GETASSIGNMENTS" tem uma estrutura de requisição e será usada para envio de uma lista de avaliações de uma Turma/Disciplina.

Estas Avaliações, do Educacional, poderão ser atreladas a Itens de Tópico no LMS. Desta forma, todo o Item de Tópico concluído no LMS, que estiver atrelado a avaliações no Educacional, enviará uma nota, de 0 a 100 para o Educacional, esta nota será tratada pelo Educacional e poderá compor os resultados parciais das Avaliações das Etapas.

Para a solicitação, é necessária a informação dos códigos de coligada e de Turma/Disciplina, senão será retornada uma mensagem de resposta com a mensagem de erro: "É necessário informar os códigos da coligada e da turma/disciplina!".

Somente serão respondidas as requisições de Turma/Disciplina com nível de ensino superior, caso contrário será retornado uma mensagem de resposta com o erro: "A Turma/Disciplina informada não pertence ao nível de ensino superior!".

Nos parâmetros de entrada da mensagem, "BusinessContentType", será informada a Turma/Disciplina. O retorno da mensagem, "ReturnContentType", será gerado com as avaliações de todas as Turma/Disciplina informadas.

Se o código da Turma/Disciplina não for encontrado, será retornada uma mensagem de resposta com o erro: "Turma/Disciplina não encontrada!".

### Identificador da Mensagem: GetAssignments

Versão: 1.000

Módulo Educacional: RM

Módulo LMS: DATASUL

Fluxo da Mensagem: Saída

Tipo de Envio: Síncrona

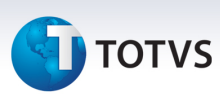

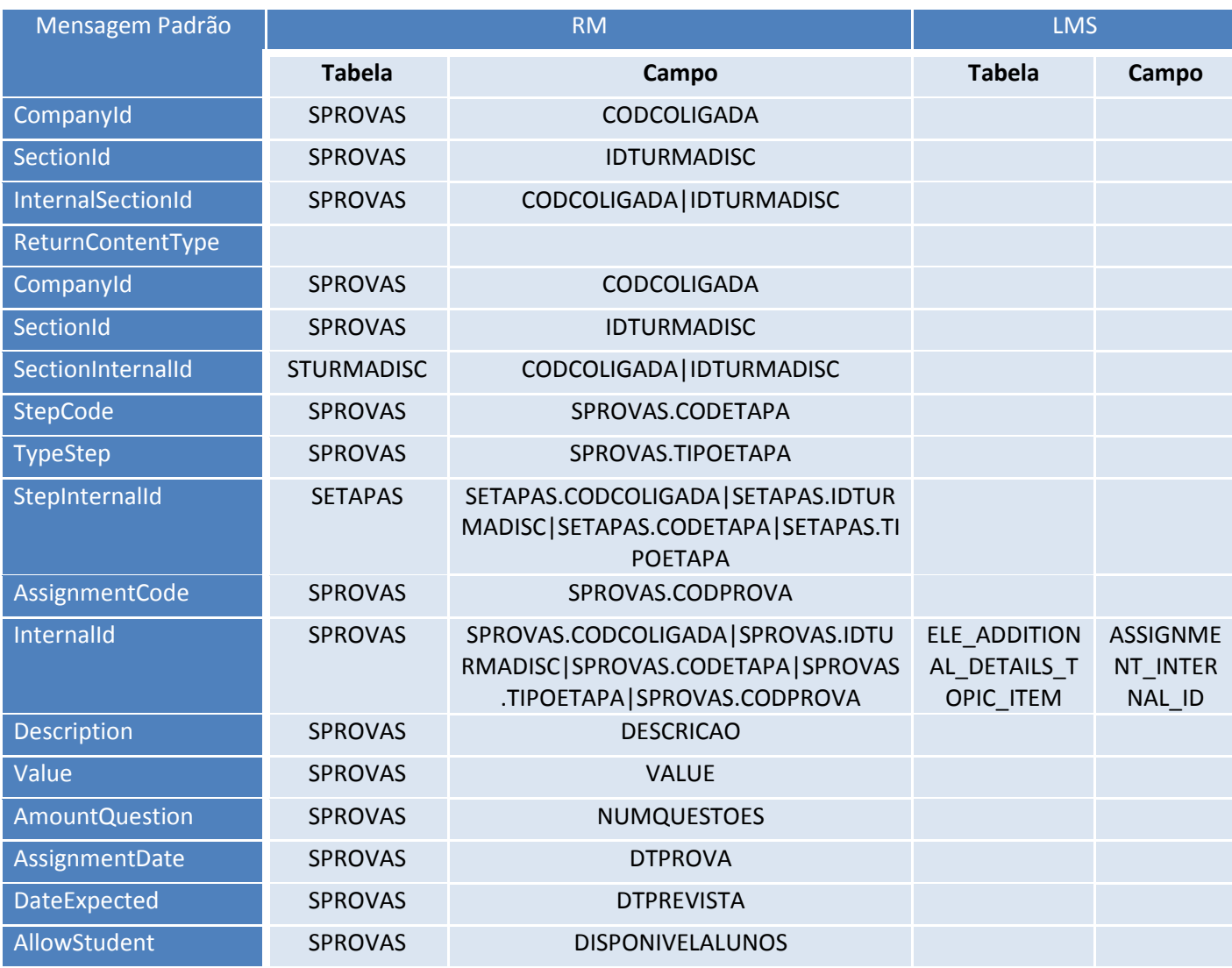

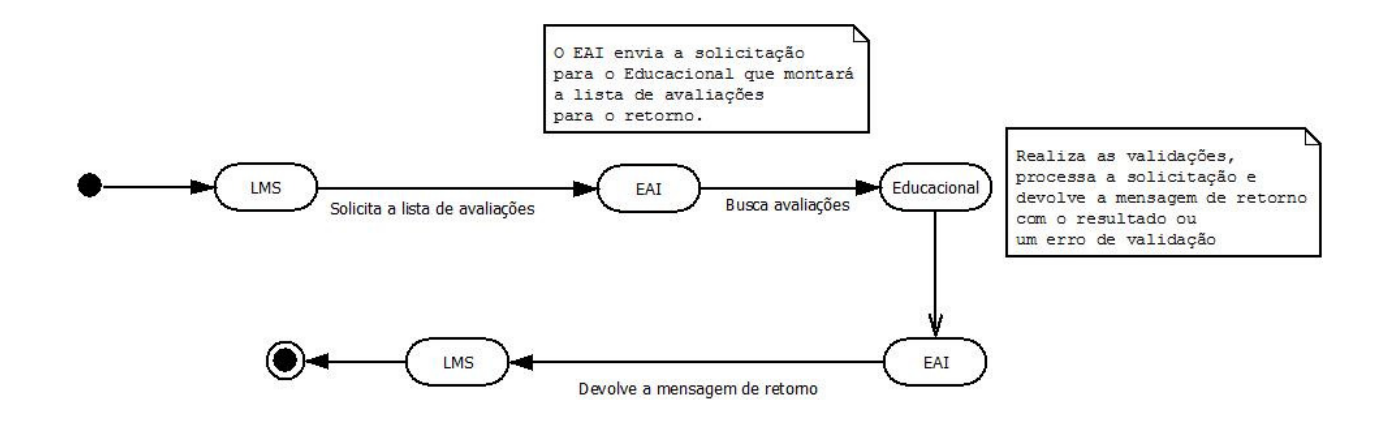

### • Nota de Avaliação

O TOTVS Educacional recebe as informações das notas dos alunos através da mensageria no momento do lançamento das mesmas no TOTVS LMS.

# **TOTVS**

O TOTVS Educacional vai consistir se o aluno realmente esta matriculado na disciplina e todas as regras já existentes relacionados à digitação de notas do aluno na avaliação, tais como:

- Execução de fórmula ao cadastrar a nota de avaliação;
- O valor da nota está compreendido no valor da avaliação;
- Replicado a nota em matrícula em turma mista;

### Identificador da Mensagem: AssignmentGrade

Versão: 1.000

Módulo Educacional: RM

Módulo LMS: DATASUL

Fluxo da Mensagem: Entrada

Tipo de Envio: Síncrona

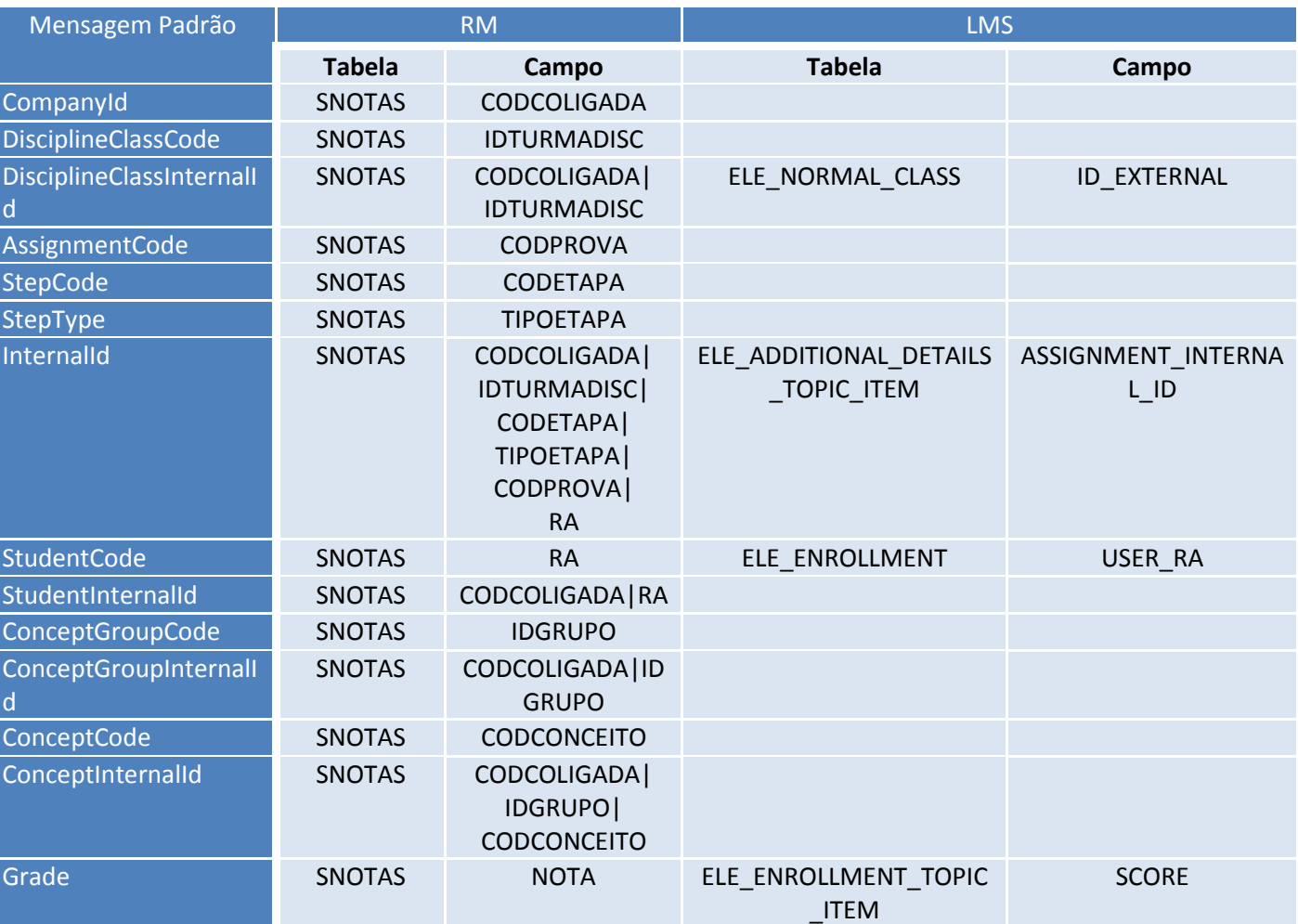

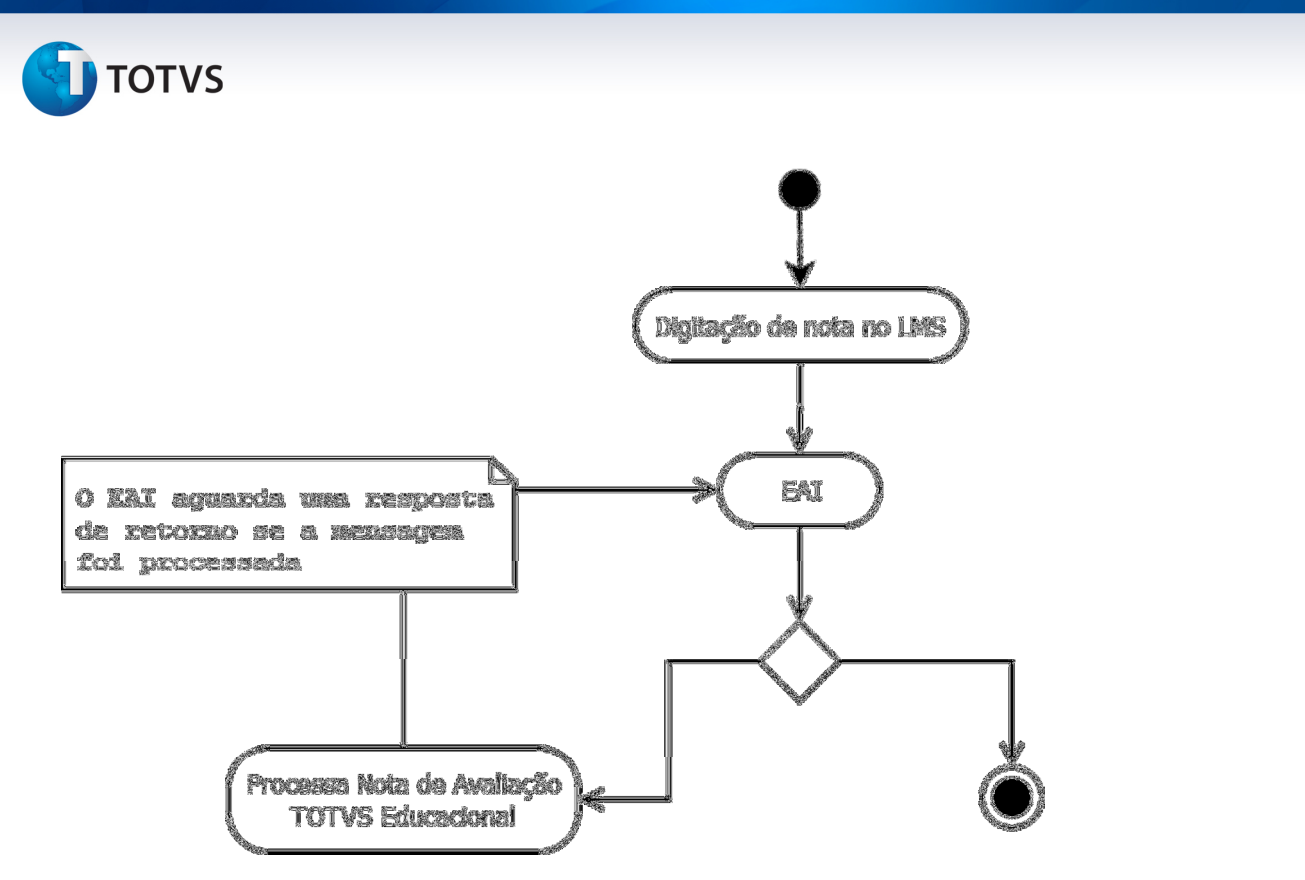

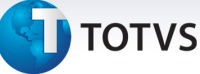

# 10.2. Processos

# • Geração de usuários (Aluno e Professor)

Ao gerar o usuário para o professor ou aluno no TOTVS Educacional, deve ser enviada a mensagem de atualização para o LMS contendo, além das outras informações, o código do usuário do professor ou do aluno.

# • Complemento da disciplina

### Associa grupo de complemento às disciplinas

O processo está disponível em "Cadastro de Disciplinas -> Processo Associa grupo de complemento às disciplinas".

Após a execução deste processo, será atualizado o cadastro de disciplinas com o novo grupo de complementos e todos os complementos deste grupo serão replicados para o LMS.

# • Turma/Disciplina

Atualizações cadastrais através dos processos abaixo serão realizadas de forma assíncrona. Mensagens assíncronas irão para a fila e somente serão processadas após execução do processo de agendamento da fila de execução em "Módulo Integração -> Integração -> Mensagem Única -> Agenda execução da fila".

# Processo para cadastro de Turma/Disciplina

O processo está disponível em "Currículo e Oferta -> Turmas -> Processo Cadastrar Turma/Disciplina".

# Processo para cópia de turmas entre períodos letivos

O processo está disponível em "Currículo e Oferta -> Turmas -> Processo Copiar turmas entre período letivo".

A mensagem somente será disparada caso, na etapa de opções de cópia de turma, a caixa "Disciplinas" esteja marcada.

# Processo para cadastro de turmas e turmas/disciplinas

O processo está disponível em "Atividades Acadêmicas -> Assistentes-> Cadastro de turma e turma/disciplina".

# **Matrícula**

Na integração das matrículas dos alunos, a mensagem de matrícula será enviada para o TOTVS LMS após os processos listados abaixo:

- Matrícula no período letivo;

Este documento é de propriedade da TOTVS. Todos os direitos reservados

 $\odot$ 

Este documento é de propriedade da TOTVS. Todos os direitos reservados.

# TOTVS Educacional x LMS

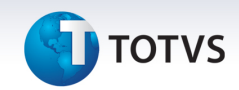

- Matrícula isolada;
- Rematrícula;
- Processo Seletivo RM;
- Enturmação;
- Enturmação em turma mista;
- Matrícula de disciplina em lote;
- Confirmação de matrícula por pagamento;
- Numeração;
- Apuração de resultados;
- Matrícula por lista de espera e prioridade;
- Processo seletivo terceirizado;
- Alteração de situação de matrícula;
- Transferência interna;
- Transferência interna entre coligadas;
- Mudança de turma;
- Matrícula por substituição;
- Retirar disciplinas com requisitos não concluídos;
- Portal, Matrícula on-line.

De acordo com o campo "Ação da matrícula no LMS", da aba de "Status na matrícula" no cadastro de situação de matrícula, vamos enviar para o LMS a informação se será uma matrícula de ingresso ou de saída da instituição.

Isso se faz necessário para ativar, cancelar, inativar ou não fazer nenhuma alteração na situação de matrícula no LMS, esta informação será enviada no campo "BehaviorEnrolment" da mensagem.

### Atenção para os casos específicos abaixo:

1 - Mudança de turma: a situação de matrícula que for configurada para a matrícula na turma/disciplina de origem deve estar parametrizada para cancelar a matrícula no LMS.

2 - Alteração de situação de matrícula (cancelamento, trancamento ou qualquer outra situação que permite reabertura): a situação de matrícula deve estar parametrizada para bloquear a matrícula no LMS.

Através do anexo "Parâmetros da integração" estarão disponíveis os tipos de turmas que são integrados (Ver item "Turma/Disciplina" na seção "Cadastros").

Qualquer alteração na matrícula da disciplina será avaliada se aquela matrícula pertence a uma turma/ disciplina com o tipo de turma válido para a integração.

A mensagem de matrícula é processada assíncrona, portanto depois de incluir, alterar ou excluir a matrícula é obrigatório executar o processo Agenda execução da fila, no módulo de integração, ou através da visão Fila de mensagens TOTVS Message pelo processo Processa fila.

Identificador da Mensagem: DisciplineEnrollment

Versão: 1.000

Módulo Educacional: RM

Módulo LMS: DATASUL

Fluxo da Mensagem: Saída

# **T** TOTVS

# Tipo de Envio: Assíncrona

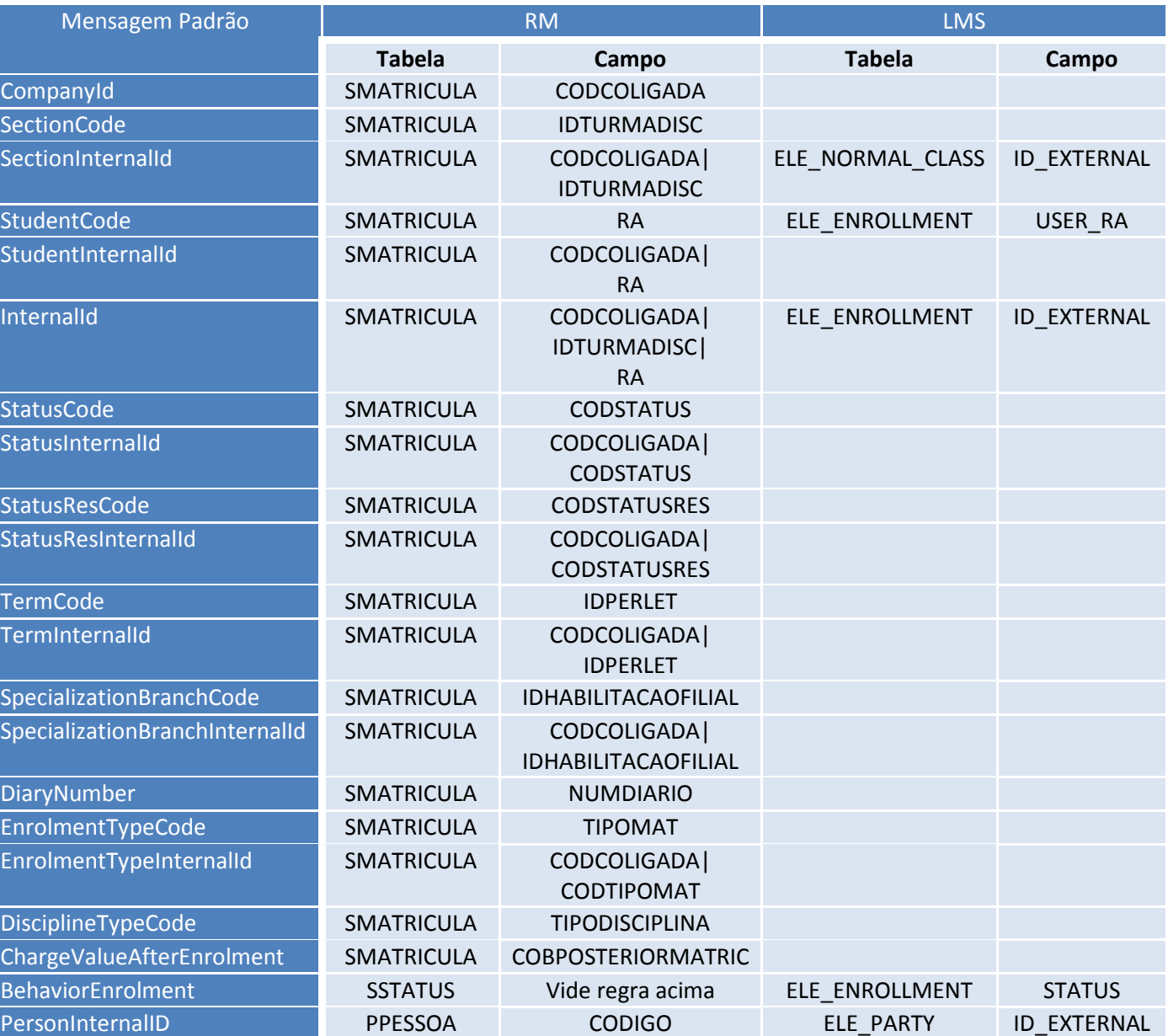

ı

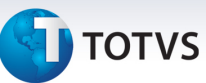

# 11. Limitações/Restrições Gerais

1 - Ao instalar o TOTVS LMS e algum tempo depois passar a utilizar o TOTVS Educacional com a integração ativa, os dados do período anterior à data da integração não serão sincronizados.

2 – Para o correto funcionamento da integração, somente um servidor, um Host, deve estar configurado para ler a fila de mensagens únicas. Esse requisito deve ser atendido para que as mensagens do tipo assíncronas possam ser processadas em sequência.

12. Como fazer (opcional)

Não se aplica.

# 13. Situações comuns (opcional)

Algumas situações de erro e/ou validações podem ocorrer durante o processamento das mensagens da integração. Nas duas situações, as mensagens que foram processadas podem ser verificadas no módulo "Integração" menu "Integração -> Mensagem Única -> Fila de mensagens únicas".

**TOTVS** 

Um exemplo dessa fila pode ser verificado abaixo:

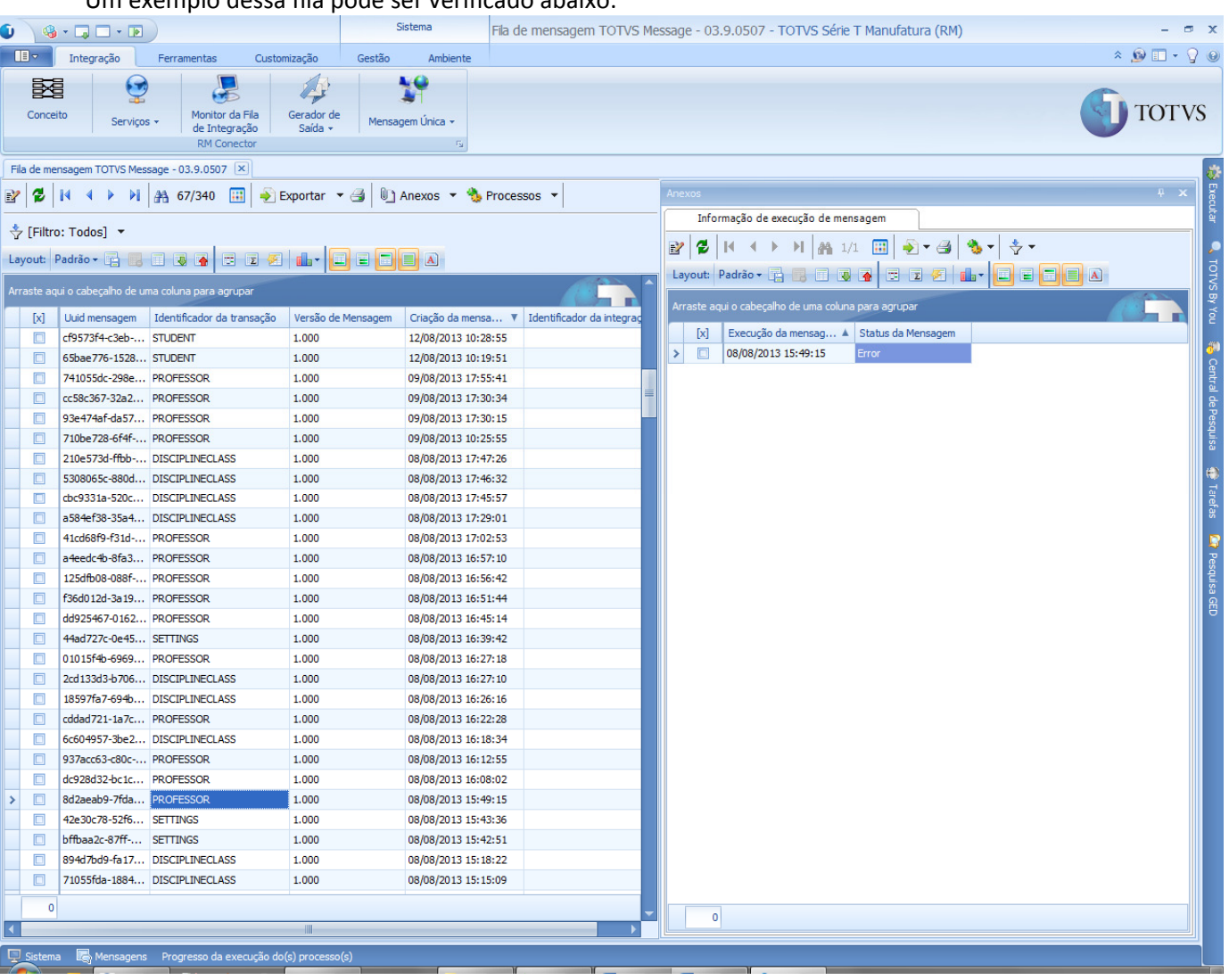

 Repare que temos a fila das mensagens do lado esquerdo e na opção "Anexos -> Informação de execução de mensagem" temos as informações do processamento da mensagem.

 Caso ocorra algum erro ou validação durante uma integração que utilize uma mensagem síncrona, o texto do erro ou da validação aparecerá também no momento da operação. Exemplo: Durante o cadastro do professor foi apresentado uma validação de que o e-mail não foi informado. Se abrirmos o anexo com as informações do processamento dessa mensagem veremos a imagem abaixo.

Repare que nessa tela temos a mensagem que foi processada e a mensagem de resposta do TOTVS LMS com a validação do e-mail.

.<br>©

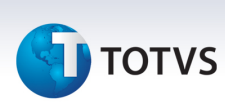

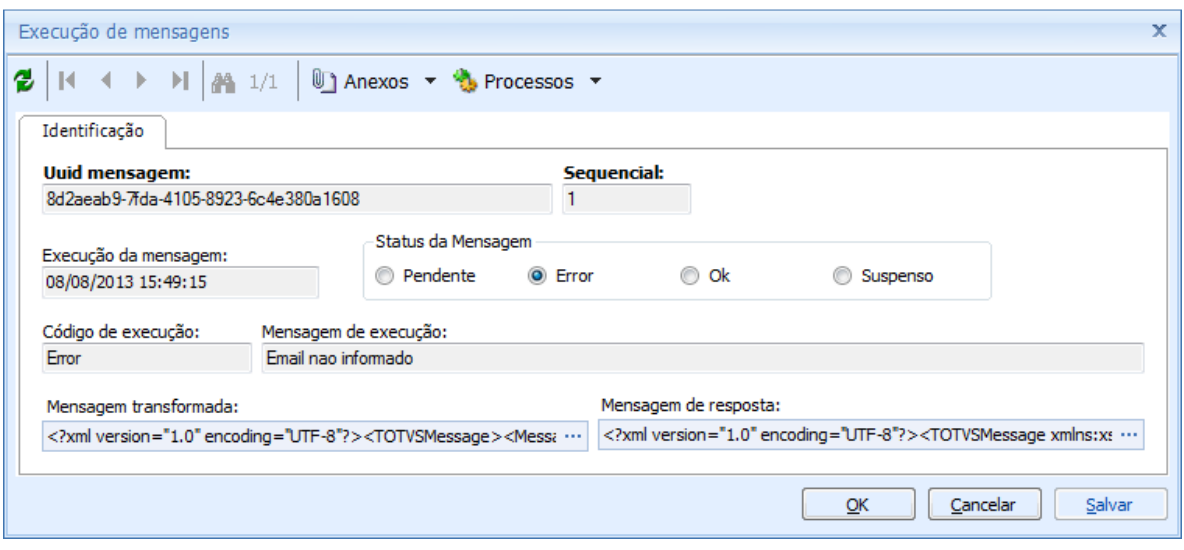

As integrações que utilizam mensagens assíncronas poderão processar ou agendar o processamento através da tela de "Fila de mensagens" menu "Processos -> Processa Fila".

 Casos de erros onde a mensagem informada refere-se ao WebService do EAI, sugerimos verificar as configurações do servidor de destino e depois reprocessar a mensagem na opção citada acima. Um exemplo desse erro que pode acontecer está logo abaixo:

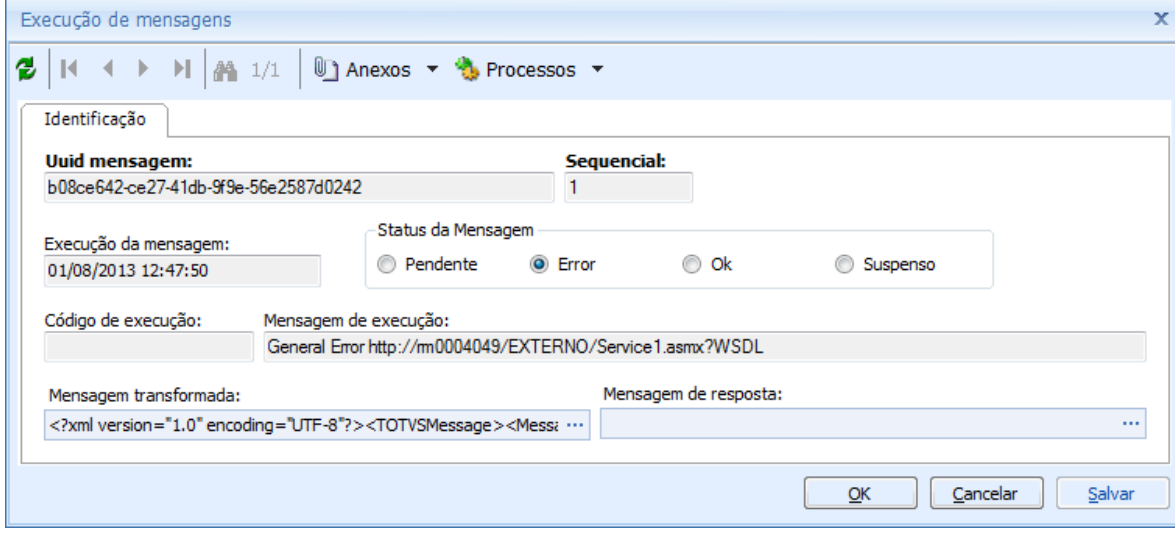

14. Checklist de suporte da aplicação

# **TOTVS**

# Itens para conferência no TOTVS Educacional

- 1º Instalação da Biblioteca RM versão 11.83.52.
- 2º Instalação do pacote TOTVS Business Connect.
- 3º Integração "TOTVS Educacional x TOTVS LMS" carregada no TBC.
- 4º Fórmulas visuais e os gatilhos importados.
- 5º Configuração do endereço do webservice do EAI do TOTVS LMS.
- 6º Integração "TOTVS Educacional x TOTVS LMS" ativa.
- 7º Parametrizações da integração.

# Itens para conferência no TOTVS LMS

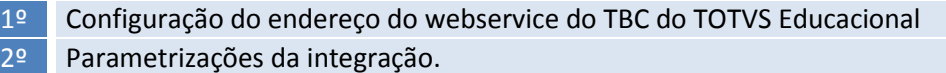

# 15. Anexos

Não se aplica.